# Oracle Linux Managing Software in Oracle Linux

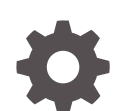

F19386-44 January 2024

ORACLE

Oracle Linux Managing Software in Oracle Linux,

F19386-44

Copyright © 2022, 2024, Oracle and/or its affiliates.

# **Contents**

### [Preface](#page-5-0)

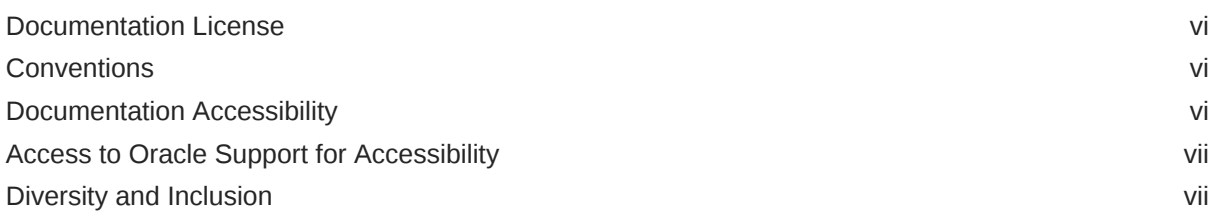

## 1 [How Oracle Distributes Software Packages](#page-7-0)

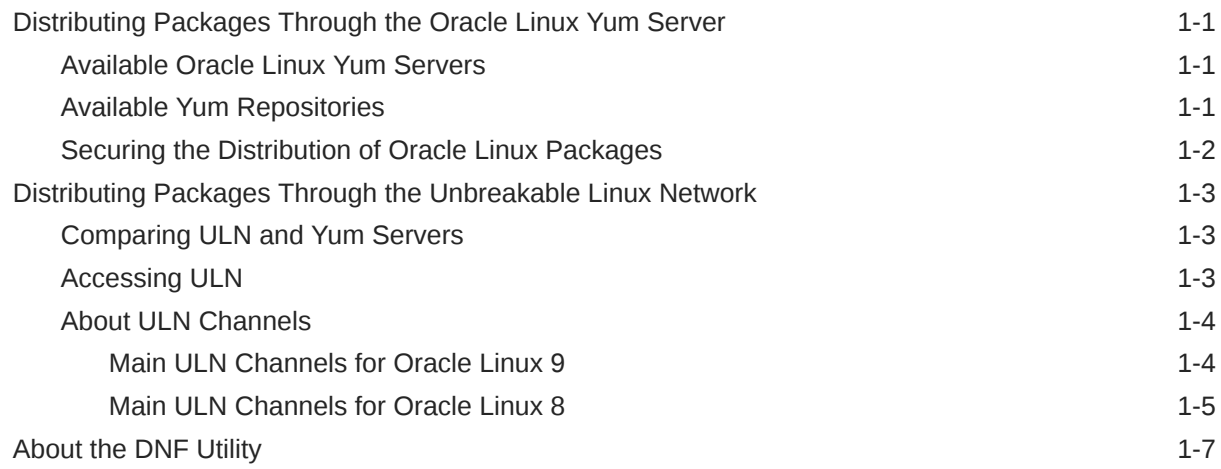

## 2 [Configuring a System to Use Oracle Linux Yum Server](#page-15-0)

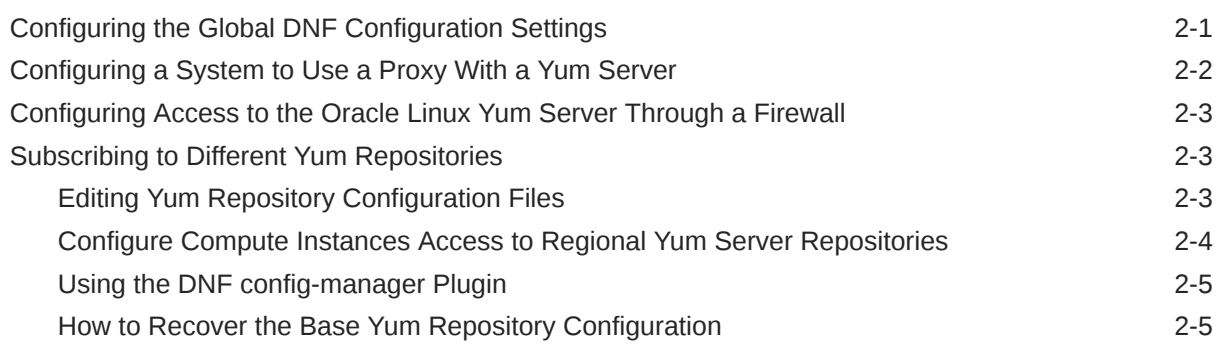

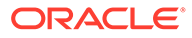

### 3 [Configuring a System to Use ULN](#page-21-0)

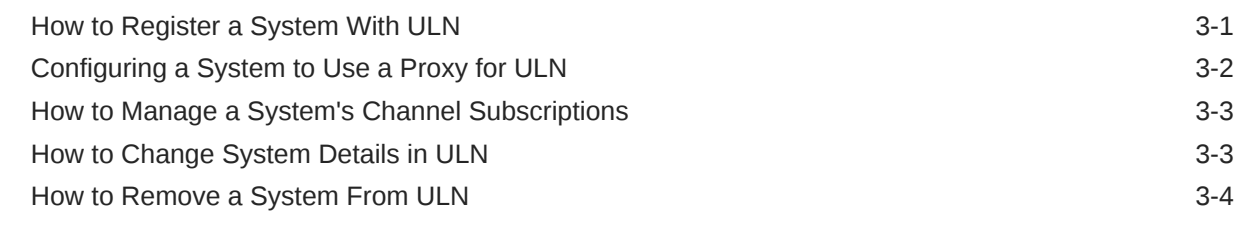

### 4 [Installing Software on Oracle Linux](#page-25-0)

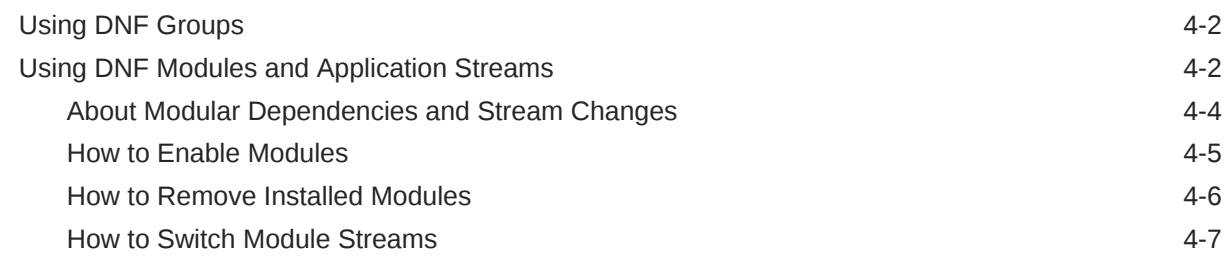

### 5 [Updating Software on Oracle Linux](#page-32-0)

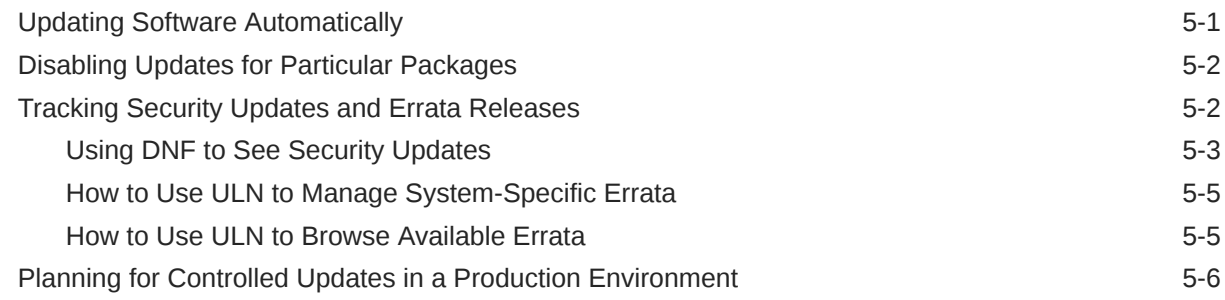

### 6 [Using Software Distribution Mirrors](#page-39-0)

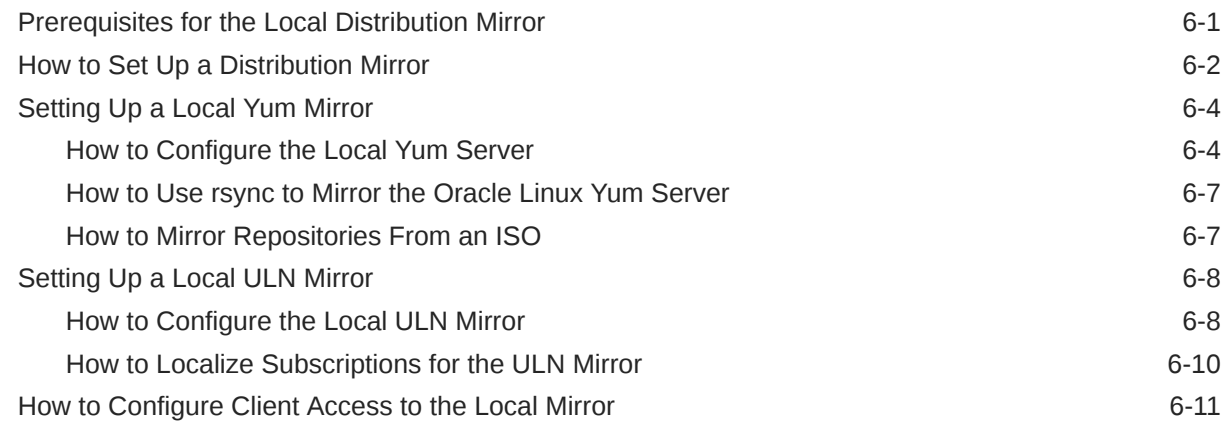

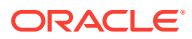

### 7 [DNF Command References](#page-52-0)

### 8 [Comparing Yum Version 3 With DNF](#page-57-0)

### A [Application Stream Module Life Cycle](#page-64-0)

### B [Managing ULN Users](#page-65-0)

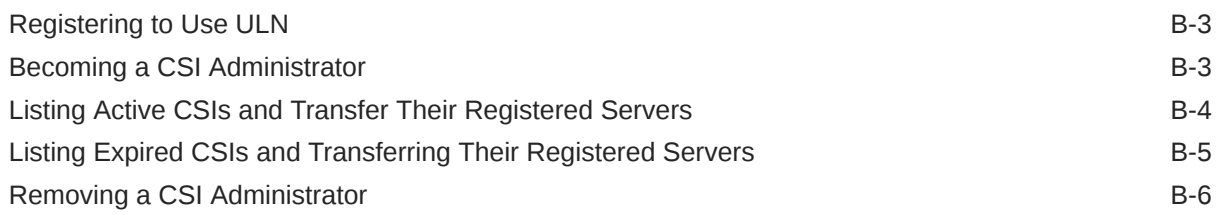

### C [About the Unbreakable Linux Network API](#page-71-0)

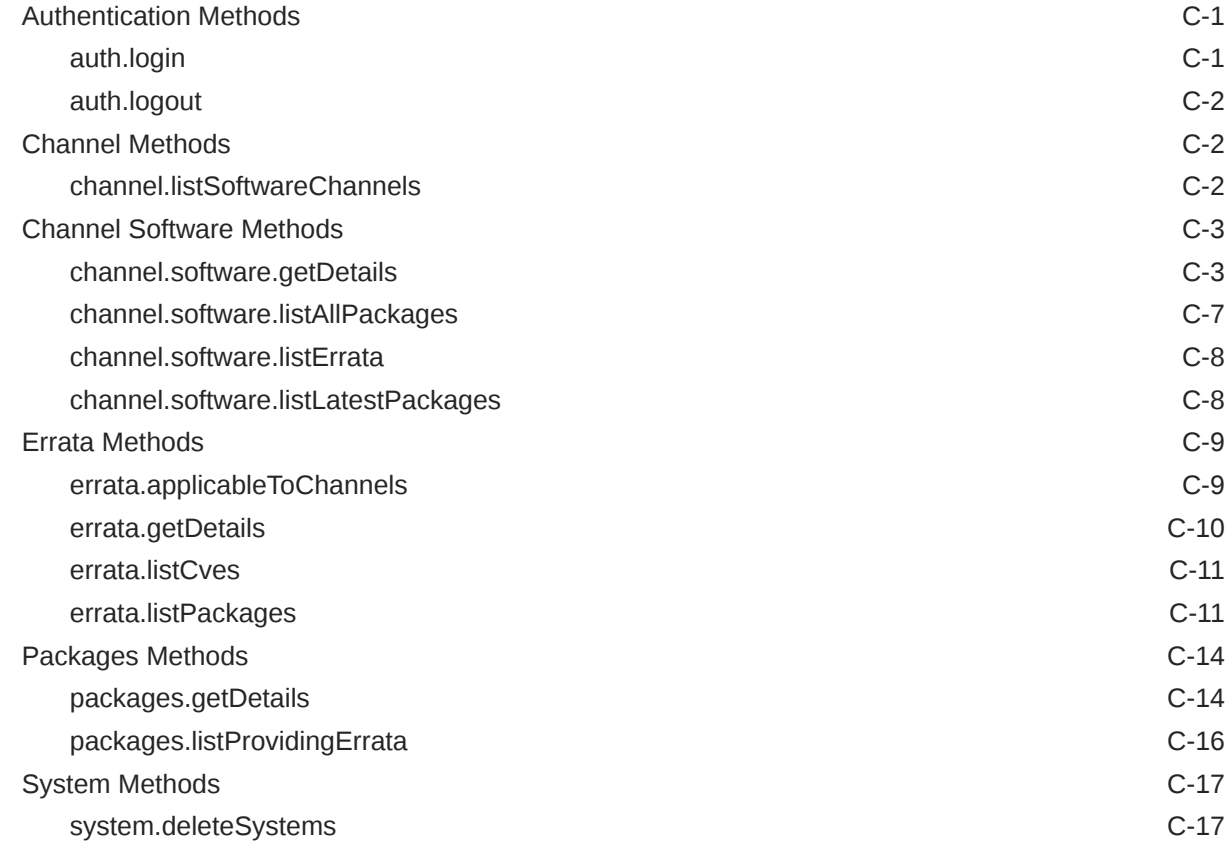

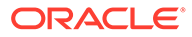

# <span id="page-5-0"></span>Preface

[Oracle Linux: Managing Software on Oracle Linux](https://docs.oracle.com/en/operating-systems/oracle-linux/software-management/) provides information about how to install, upgrade, and manage software on Oracle Linux systems by using DNF and Application Streams. Information is also provided on how to register with the Unbreakable Linux Network (ULN) and how to use this service to keep systems up-todate and to access software that isn't available in the repositories that are provided by the Oracle Linux yum server.

If you're using Oracle Linux 7, see [Oracle Linux 7: Managing Software](https://docs.oracle.com/en/operating-systems/oracle-linux/7/yum/) and [Oracle](https://docs.oracle.com/en/operating-systems/oracle-linux/uln-user/) [Linux: Unbreakable Linux Network User's Guide for Oracle Linux 6 and Oracle Linux 7.](https://docs.oracle.com/en/operating-systems/oracle-linux/uln-user/)

## Documentation License

The content in this document is licensed under the [Creative Commons Attribution–](https://creativecommons.org/licenses/by-sa/4.0/) [Share Alike 4.0](https://creativecommons.org/licenses/by-sa/4.0/) (CC-BY-SA) license. In accordance with CC-BY-SA, if you distribute this content or an adaptation of it, you must provide attribution to Oracle and retain the original copyright notices.

# **Conventions**

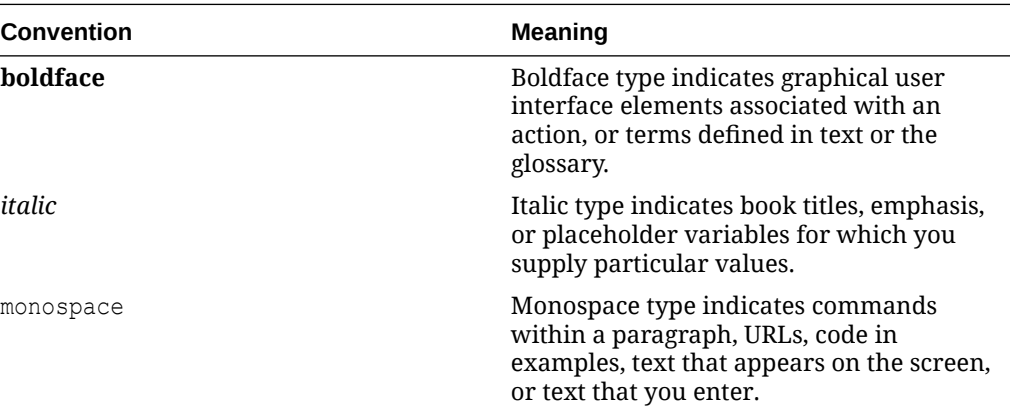

The following text conventions are used in this document:

# Documentation Accessibility

For information about Oracle's commitment to accessibility, visit the Oracle Accessibility Program website at [https://www.oracle.com/corporate/accessibility/.](https://www.oracle.com/corporate/accessibility/)

For information about the accessibility of the Oracle Help Center, see the Oracle Accessibility Conformance Report at [https://www.oracle.com/corporate/accessibility/](https://www.oracle.com/corporate/accessibility/templates/t2-11535.html) [templates/t2-11535.html.](https://www.oracle.com/corporate/accessibility/templates/t2-11535.html)

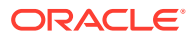

# <span id="page-6-0"></span>Access to Oracle Support for Accessibility

Oracle customers that have purchased support have access to electronic support through My Oracle Support. For information, visit [https://www.oracle.com/corporate/accessibility/learning](https://www.oracle.com/corporate/accessibility/learning-support.html#support-tab)[support.html#support-tab](https://www.oracle.com/corporate/accessibility/learning-support.html#support-tab).

# Diversity and Inclusion

Oracle is fully committed to diversity and inclusion. Oracle respects and values having a diverse workforce that increases thought leadership and innovation. As part of our initiative to build a more inclusive culture that positively impacts our employees, customers, and partners, we are working to remove insensitive terms from our products and documentation. We are also mindful of the necessity to maintain compatibility with our customers' existing technologies and the need to ensure continuity of service as Oracle's offerings and industry standards evolve. Because of these technical constraints, our effort to remove insensitive terms is ongoing and will take time and external cooperation.

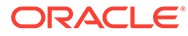

# <span id="page-7-0"></span>1 How Oracle Distributes Software Packages

Oracle uses two mechanisms to distribute software packages:

- Oracle Linux Yum Server
- [Unbreakable Linux Network \(ULN\)](#page-9-0)

Depending on the infrastructure and the support agreement with Oracle, you can use either of these software distribution mechanisms with the Oracle Linux systems you're running. You can also create [software distribution mirrors](#page-39-0) to provision software to a broader infrastructure.

# Distributing Packages Through the Oracle Linux Yum Server

Instead of using the installation media, you can access the Oracle Linux yum server to install Oracle Linux packages, including bug fixes, security fixes, and enhancements. Oracle logically organizes software packages on the yum server into different repositories based on package purpose, support status, or dependencies.

### Available Oracle Linux Yum Servers

Two Oracle Linux yum sources for package distribution are available:

#### **Public Yum Server**

The primary Oracle Linux yum server is publicly available at <https://yum.oracle.com/> where you can obtain software packages for free.

The repositories in the public yum server are replicates of a subset of ULN channels. Channels that contain software, such as Ksplice, that are only licensed for use by Oracle Linux Support customers are unavailable in the server. For more information, see Available Yum Repositories.

#### **Oracle Cloud Infrastructure Yum Servers**

Unlike the publicly available yum server, Oracle replicates *all* ULN channels to the Oracle Cloud Infrastructure yum servers. Thus, compute instances have access to software directly without requiring ULN registration. Access to specific ULN content depends on the support contract that you have for an Oracle Cloud Infrastructure account.

To enable access to restricted content through the regional yum servers, ensure that you have installed the appropriate release-el8 packages and have enabled the repositories to which you require access.

### Available Yum Repositories

A yum repository is a directory of packages that are typically available on a web server or an ISO image. The directory also includes metadata in a repodata subdirectory. The metadata is updated each time a package changes within the repository directory.

You can configure any client system to use a yum repository by creating a yum repository configuration entry. To install software from the repository, you use either the  $yum$  or  $dnf$ command to install software from the repository.

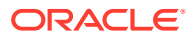

<span id="page-8-0"></span>In Oracle Linux, yum repository names map to equivalent ULN channel names, but excluding the platform architecture. For example, the ULN channel ol8 x86 64 baseos latest is ol8 baseos latest on the Oracle Linux yum server. Yum repository names don't include the platform architecture because the URL to the repository already identifies the architecture. Therefore, when accessing the yum server, the system is automatically connected to the appropriate architecture's repositories.

Core OS repositories are the minimum required repositories for an Oracle Linux system to function. These repositories are enabled immediately after installation and must remain enabled through the life cycle of an Oracle Linux system.

On Oracle Linux 9 systems, the core OS repositories are ol9 baseos latest and ol9\_appstream.

On Oracle Linux 8 systems, the core OS repositories are ol8 baseos latest and ol8\_appstream.

For a complete list of available repositories on the Oracle Linux yum server, go to <https://yum.oracle.com>and under the *Browse the Repositories* section, click the link that corresponds to the system's Oracle Linux version.

For additional information, see the [Oracle Linux Yum Server Frequently Asked](https://yum.oracle.com/faq.html) [Questions](https://yum.oracle.com/faq.html).

### Securing the Distribution of Oracle Linux Packages

For access, the public Oracle Linux yum server is configured to use the HTTPS protocol, hence the URL <https://yum.oracle.com>. The protocol implements a signed SSL certificate that validates the connection with other parties. The communication that's established between the server and other systems is encrypted as a protection against interference when packages are downloaded.

Also, when building packages, Oracle uses Gnu Privacy Guard (GnuPG or GPG) encryption. GPG works through private and public keys. In a network channel where an exchange of files or packages occurs, the recipient uses the public key to authenticate the source and validate the source as trustworthy.

The system's repository files contain parameters that are related to GPG, as shown in the following entry in /etc/yum.repos.d/oracle-linux-ol8.repo:

```
[ol8 baseos latest]
name=Oracle Linux 8 BaseOS Latest ($basearch)
baseurl=https://yum$ociregion.$ocidomain/repo/OracleLinux/OL8/baseos/
latest/$basearch/
gpgkey=file:///etc/pki/rpm-gpg/RPM-GPG-KEY-oracle
gpgcheck=1
enabled=1
...
```
- gpgkey: specifies the full path of the key that's provided by the repository maintainer.
- gpgcheck=1: the default 1 setting indicates that package installation also automatically includes GPG key verification that ensures that the packages to be

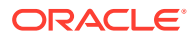

installed are trusted packages. Always ensure that gpgcheck=1 is the persistent setting.

<span id="page-9-0"></span>The public keys that Oracle generates for Oracle Linux packages are available on the Oracle Linux yum server and are included when the packages are installed on the system. The public GPG key is installed automatically when you install the oraclelinux-release package.

You can update the public keys by downloading them from the Oracle Linux yum server.

On Oracle Linux 8, run the following commands:

```
sudo wget https://yum.oracle.com/RPM-GPG-KEY-oracle-ol8 -O /etc/pki/rpm-gpg/
RPM-GPG-KEY-oracle
sudo gpg --import --import-options show-only /etc/pki/rpm-gpg/RPM-GPG-KEY-
oracle
```
On Oracle Linux 9, run the following commands:

```
sudo wget https://yum.oracle.com/RPM-GPG-KEY-oracle-ol9 -0 /etc/pki/rpm-qpq/
RPM-GPG-KEY-oracle
sudo gpg --import --import-options show-only /etc/pki/rpm-gpg/RPM-GPG-KEY-
oracle
```
# Distributing Packages Through the Unbreakable Linux Network

The Unbreakable Linux Network (ULN) uses channels to distribute software packages. Each channel contains a logical grouping of packages based on the Oracle Linux version, platform architecture, and package purpose. To access packages, you subscribe to the channels that you require.

### Comparing ULN and Yum Servers

Using ULN has advantages over yum. ULN contains access to extra software that's not available through the public Oracle Linux yum server. Most notably, ULN provides access to Oracle Ksplice software channels so that you can automatically update the system kernel without requiring a reboot, along with several other channels for commercially available software from Oracle. Therefore, you can download useful packages that aren't included in the original distribution.

ULN offers software patches, updates, and fixes for Oracle Linux and Oracle VM, and information about yum, dnf, Ksplice, and support policies. The ULN Alert Notification Tool periodically checks with ULN and alerts you when updates are available.

### Accessing ULN

To access ULN, you must be an Oracle Linux Support customer with a valid Customer Supports Identifier (CSI) and a Single Sign-On (SSO) account. Then, you can use the comprehensive resources of ULN at<https://linux.oracle.com/>. This site provides a web interface where you can review and manage the software channels available to different systems and platforms.

To use  $\text{dnf}$  with ULN, you must individually [register each system with ULN](#page-21-0) and subscribe the system to one or more ULN channels. When you register a system with ULN, the system

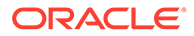

automatically chooses the channel that contains the latest version according to the system's architecture and OS release.

### <span id="page-10-0"></span>About ULN Channels

Channels correspond to the architecture of a system. The Unbreakable Linux Network has more than 100 unique channels. These support the i386, x86\_64, IA64, and the 64-bit Arm architectures for releases of Oracle Linux 4 update 6 and later and Oracle VM 2.1 and later. ULN channels also exist for MySQL, Oracle VM, Oracle Ksplice, OCFS2, RDS, and productivity applications. Other channels might also become available, such as channels for the beta versions of packages, or for specific developer content.

ULN channels are of the following types:

#### **Core**

Consists of required channels of a specific Oracle Linux release, including the \*\_latest channel which distributes the latest possible version of any package release. Registered systems are automatically subscribed to appropriate core channels.

#### **Caution:**

Unsubscribing from the \_latest channel can make the system vulnerable to security-related issues. We recommend that you keep the system subscribed to this channel.

#### **Base and Patch**

Extra ULN channels that are available for various OS update levels or revisions. You can maintain a system at a specific update by unsubscribing from the latest channel and replacing it with base and patch channels. However, this configuration can leave a system vulnerable to security issues because Oracle stops updating the patch channels after releasing a new update level. Also, software in the appstream channel is always released in line with the latest release. Fixing the system to a particular update level could create dependency issues when Oracle updates the software in the appstream channel.

Not all channels are available for all architectures. Use the ULN web interface to check what channels are available for a specific system architecture. See [How to Manage a](#page-23-0) [System's Channel Subscriptions](#page-23-0). See also selected channels for Oracle Linux 9 and [Oracle Linux 8](#page-11-0) and their respective descriptions.

#### Main ULN Channels for Oracle Linux 9

The following table lists the primary ULN channels for Oracle Linux 9. Additional channels are available. Check the ULN web interface for a complete list.

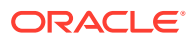

<span id="page-11-0"></span>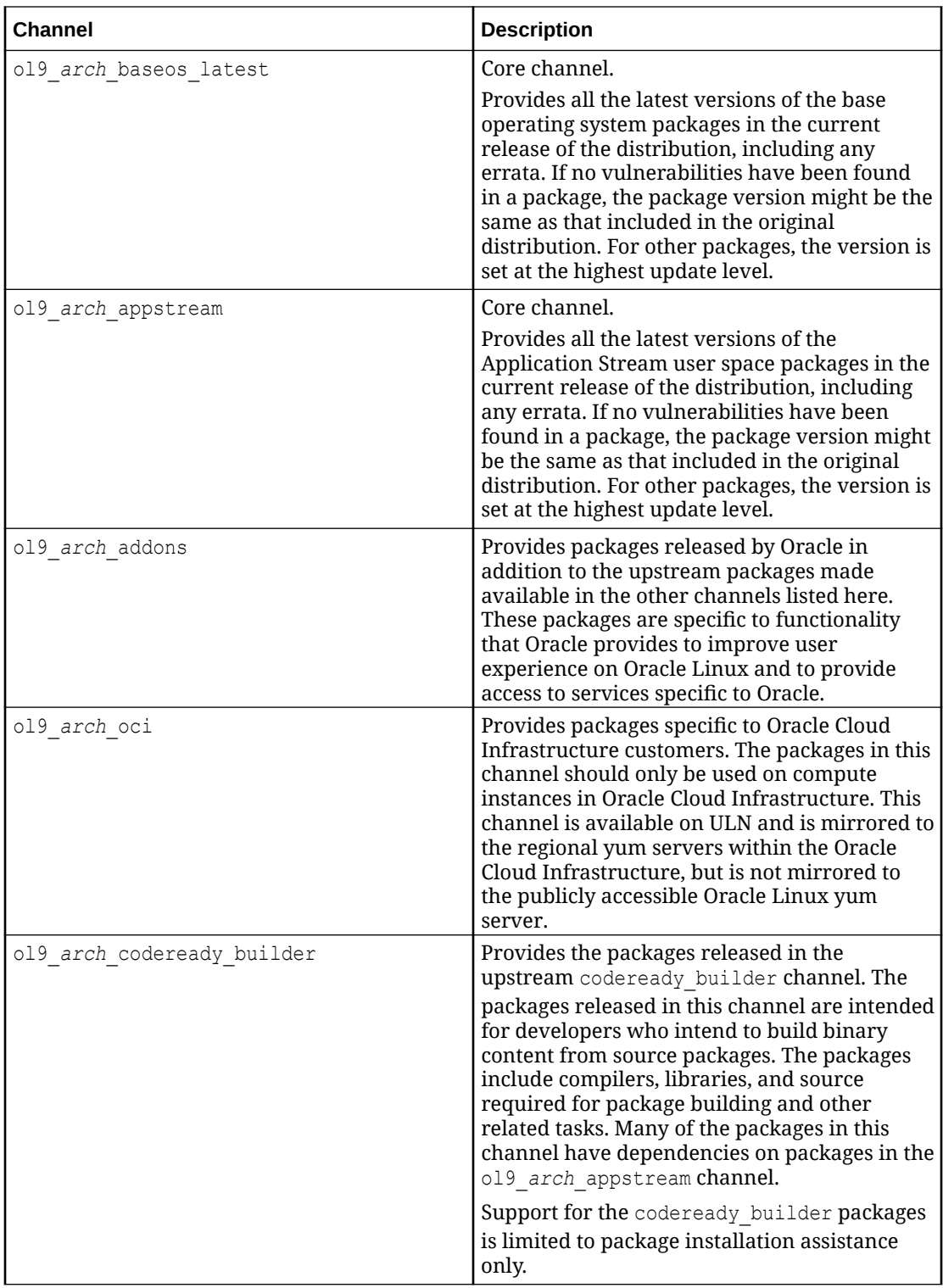

### Main ULN Channels for Oracle Linux 8

The following table lists the primary ULN channels for Oracle Linux 8. Additional channels are available. Check the ULN web interface for a complete list.

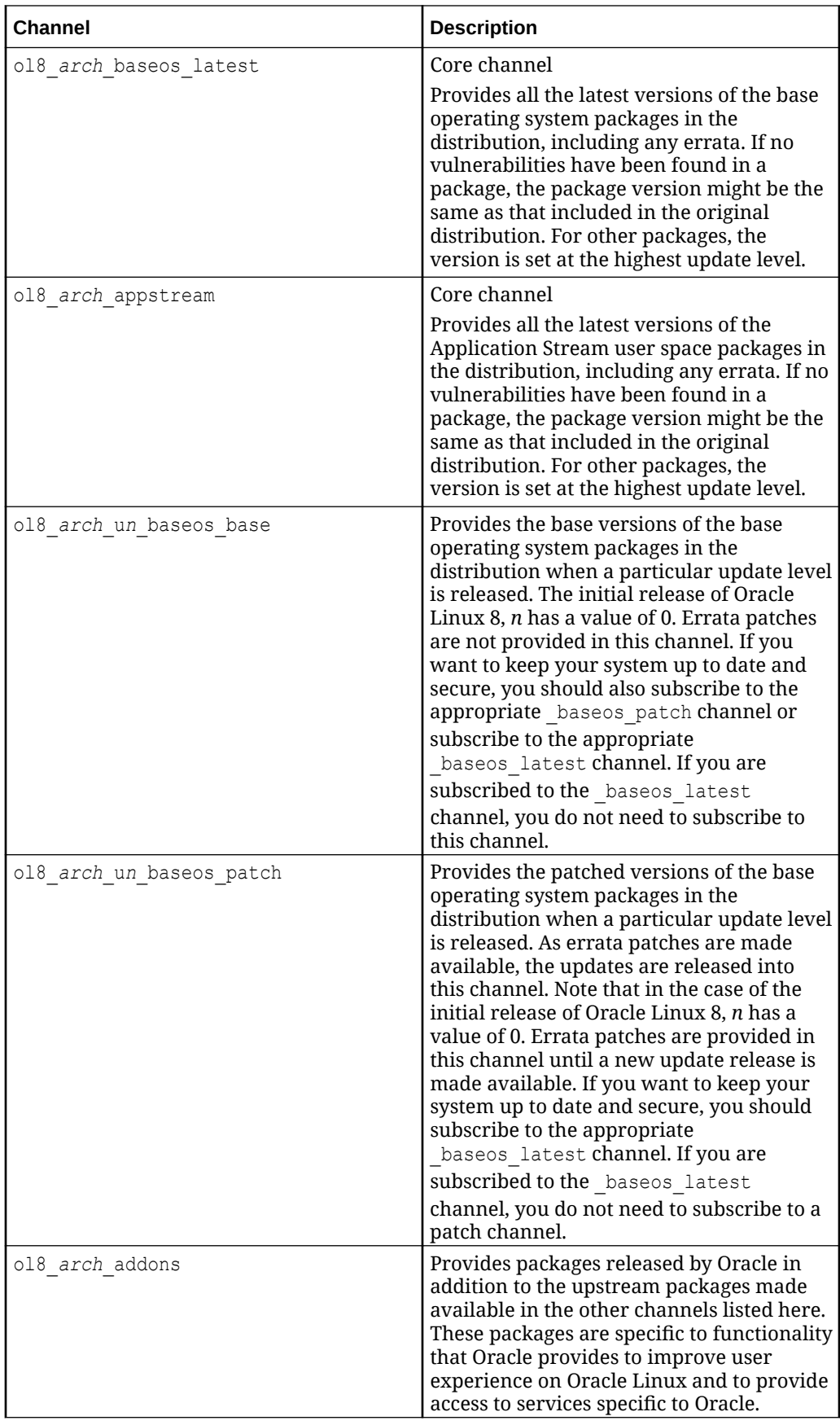

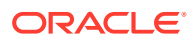

<span id="page-13-0"></span>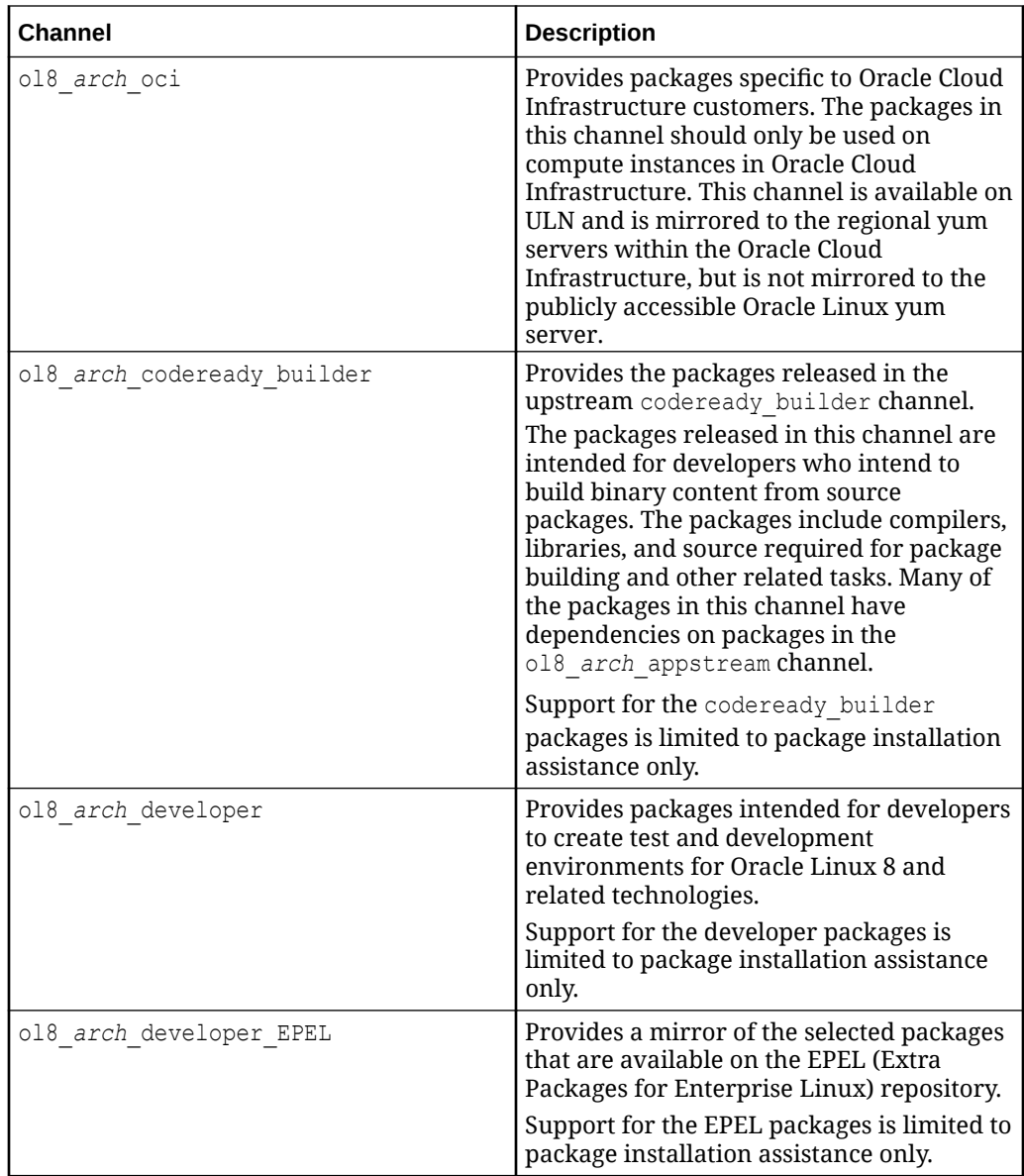

# About the DNF Utility

The dnf utility, which is based on Dandified Yum (DNF), is the client software for installing and managing packages on systems running Oracle Linux 8 or later releases. These packages can come from either the Oracle Linux yum server or from ULN. While installing or upgrading packages, dnf also automatically handles package dependencies and requirements.

DNF provides significant improvements in functionality and performance when compared to the traditional yum command. DNF also brings a host of new features, including modular content, and a more stable and documented API. DNF is compatible with Yum v3 for editing or creating configuration files and for managing repositories and packages. You can use the dnf command and all its options in the same manner as how you use the yum command on previous releases of Oracle Linux.

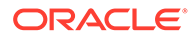

To provide backward compatibility, the  $yum$  and  $dnf$  commands are interchangeable. You not only can perform tasks similar to those that you performed in earlier releases of Oracle Linux, but you can also avail of a wider range of new features that are available in  $\text{dnf}$ , such as improved package management and performance. To view syntax differences between dnf and legacy yum commands, see [Comparing Yum](#page-57-0) [Version 3 With DNF.](#page-57-0)

When you run the dnf command, the system connects to the ULN server repository and downloads the latest software packages to the system in RPM format. The dnf command then displays a list of the available packages so that you can choose which packages you want to install.

#### **Important:**

Oracle Linux packages are built as RPM packages. However, avoid using the rpm command for install or update operations unless explicitly instructed to do so by a support representative. In particular, if you do use the  $rpm$ command, never use the --force or --nodeps options. Otherwise, you might cause serious system stability issues.

For more information, see the dnf(8) manual page and [https://dnf.readthedocs.io/en/](https://dnf.readthedocs.io/en/latest/index.html) [latest/index.html](https://dnf.readthedocs.io/en/latest/index.html).

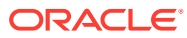

# <span id="page-15-0"></span>2 Configuring a System to Use Oracle Linux Yum Server

Define global configuration options in the dnf.conf file. Then edit, or create .repo files to define which repositories to subscribe to.

# Configuring the Global DNF Configuration Settings

Edit the main configuration in  $/etc/dnf/dnf.conf$ . The global definitions for DNF are located under the [main] section heading of the DNF configuration file. The following table lists important directive for DNF.

#### **Note:**

For backward-compatibility purposes, a symbolic link to /etc/dnf/dnf.conf is created at /etc/yum.conf. The configuration syntax is the same; although, some configuration options have been deprecated and some new configuration options have been added. See [Comparing Yum Version 3 With DNF](#page-57-0) for a list of the differences between configuration options and syntax.

See the dnf.conf(5) manual page for more information.

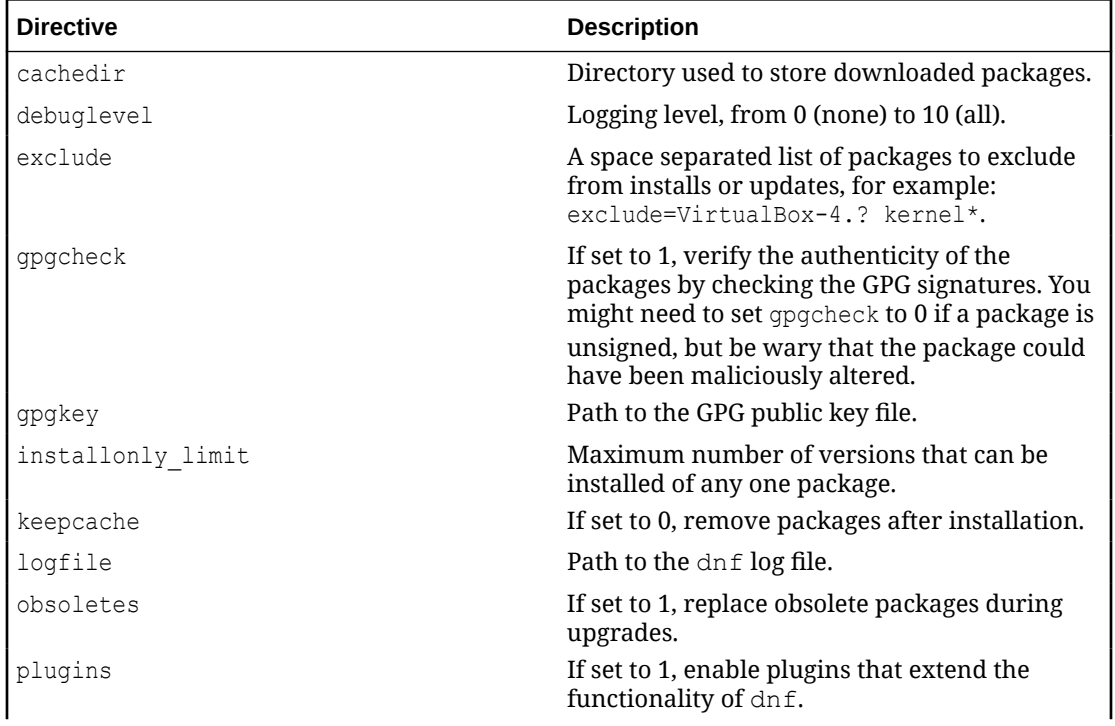

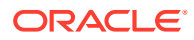

<span id="page-16-0"></span>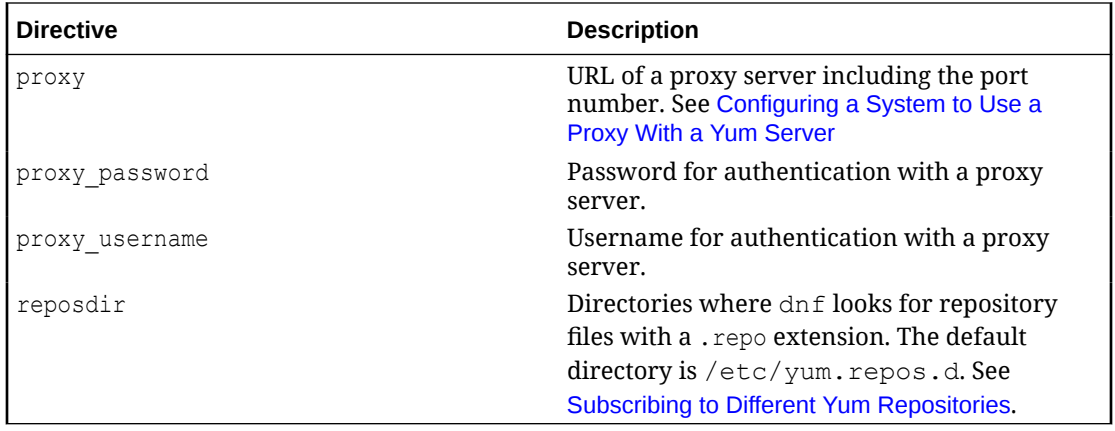

#### **Example [main] Configuration**

The following listing shows an example [main] section from the DNF configuration file.

```
[main]
cachedir=/var/cache/dnf
keepcache=0
debuglevel=2
logfile=/var/log/dnf.log
obsoletes=1
gpgkey=file://media/RPM-GPG-KEY
gpgcheck=1
plugins=1
installonly_limit=3
```
## Configuring a System to Use a Proxy With a Yum Server

If the organization uses a proxy server as an intermediary for internet access, specify the proxy setting in /etc/dnf/dnf.conf as shown in the following example.

```
proxy=http://proxysvr.example.com:3128
```
If the proxy server requires authentication, also specify the  $prox<sub>y</sub>$  username, and proxy password settings.

```
proxy=http://proxysvr.example.com:3128
proxy_username=user
proxy_password=password
```
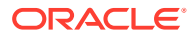

#### <span id="page-17-0"></span>**Caution:**

All dnf users require read access to /etc/dnf/dnf.conf or /etc/ sysconfig/rhn/up2date. If these files must be world-readable, don't use a proxy password that's the same as any user's login password, and especially not root's password.

# Configuring Access to the Oracle Linux Yum Server Through a **Firewall**

The Oracle Linux yum server delivers content through a Content Delivery Network (CDN). When you connect to the Oracle Linux yum server, you connect to a node on the CDN that's geographically closer to the system you're using. With CDN, download speeds are faster.

Because the CDN has many nodes that run on different networks around the world, you can not configure any single IP address or network range for an egress firewall rule.

In environments where a strict firewall policy limits outbound connections for systems, we recommend configuring a local yum mirror server within a demilitarized zone (DMZ). See [Setting Up a Local Yum Mirror](#page-42-0) for information on how to configure a local yum mirror.

# Subscribing to Different Yum Repositories

Oracle Linux uses modular yum repository configuration files that are made available as release packages that are maintained through yum. Release packages simplify repository management and also ensures that yum repository definitions are kept up-to-date automatically whenever you update the system.

On all Oracle Linux systems, the oraclelinux-release-el8 package is installed by default. This package contains the core repository configurations to access all the repositories required for an Oracle Linux system to install common OS software packages and the other release packages used to obtain other yum repository configurations.

A list of all available RPM files to manage all the possible yum repository configurations for a release can be obtained by running the following command, where *n* is the Oracle Linux release version of the RPM files, such as -el8.

dnf list "\*release-el*n*\*"

To install the yum repository configuration for a particular set of software, use the  $dnf$ command to install the corresponding package.

### Editing Yum Repository Configuration Files

DNF uses yum repository configuration files to configure where to install different packages and their dependencies from. By default, repository configuration files are stored in the /etc/yum.repos.d directory. You can define another directory location to store repository configurations by setting the reposdir directive in the [dnf.conf](#page-15-0) file.

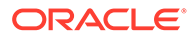

<span id="page-18-0"></span>Use the repository directory to define . repo files for repositories that you want to make available. A .repo file can contain entries for more than one yum repository. To subscribe to a repository, you can edit the enabled option to a value of 1 and save the configuration file. The change has immediate effect.

The following table describes the basic directives for a repository. Any other directive that appears in the repository file override the corresponding global definition in the [main] section of the [DNF configuration file](#page-15-0). See the dnf.conf(5) manual page for more information.

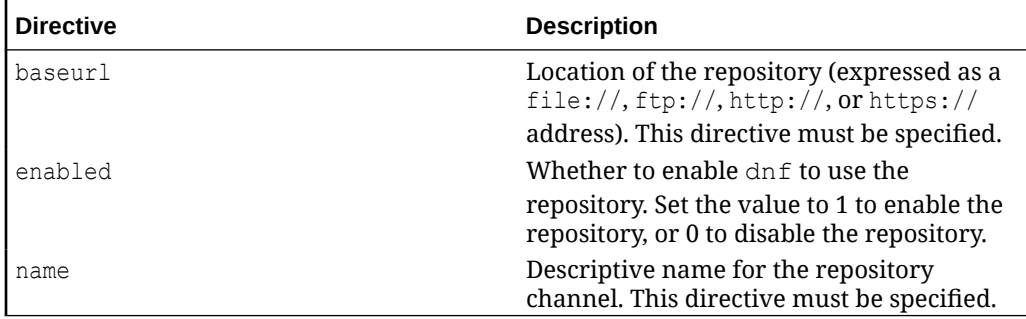

#### **Example Repository Listing**

The following listing shows an example repository section from a .repo configuration file.

```
[ol8 appstream]
name=Oracle Linux $releasever Application Stream ($basearch)
baseurl=https://yum.oracle.com/repo/OracleLinux/OL8/appstream/$basearch
gpgkey=file:///etc/pki/rpm-gpg/RPM-GPG-KEY-oracle
gpgcheck=1
enabled=1
```
In this example, the values of  $qpgkey$  and  $qpgcheck$  override any global setting.  $dnf$ substitutes the name of the current system's architecture for the variable *\$basearch*.

# Configure Compute Instances Access to Regional Yum Server **Repositories**

Compute instances in Oracle Cloud Infrastructure have access to regional yum servers through the service gateway. The base URL of the repository uses the *Sociregion* variable to define which regional server to use and the *Socidomain* variable to define the domain where the yum server is located. By using variables, configuration can remain relatively standard across Oracle Linux deployments but provide access to extra resources available to Oracle Cloud Infrastructure customers.

For example, the base URL to the  $\circ18$  baseos latest repository for Oracle Linux 8 is:

baseurl=https://yum\$ociregion.\$ocidomain/repo/OracleLinux/OL8/baseos/ latest/\$basearch

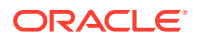

<span id="page-19-0"></span>You can set the *\$ociregion* variable by populating content in /etc/dnf/vars/ociregion. For example, if  $\zeta$  ociregion is set to  $-\text{ph}x$ , the base URL expands to point to the regional yum server located in Phoenix.

Typically, when you create an instance, this value is set to point to the closest regional yum server on the Oracle Cloud Infrastructure service network. If the /etc/dnf/vars/ ociregion file doesn't exist, or the file is empty, the base URL points to the publicly accessible Oracle Linux yum server.

## Using the DNF config-manager Plugin

The dnf-plugins-core package includes several utilities that can help you to manage configuration and safely apply updates to existing configuration. The most significant of these utilities is the dnf config-manager plugin.

You can use dnf config-manager to add repositories, either at a specified URL or within a specified repository file. For example, to add a repository configuration file for Oracle Linux that's hosted on a remote server, you can run the following command:

sudo dnf config-manager --add-repo *https://example.com/my\_yum\_config.repo*

You can use the same command to automatically generate a repository configuration file for a valid yum repository by pointing to the URL of which the repository is hosted. For example, to create a configuration file in /etc/repos.d for an example repository, run the following command:

```
sudo dnf config-manager --add-repo https://example.com/repo/el-release/
myrepo/x86_64
```
To enable a repository by using dnf config-manager, use the --enable option. For example, to enable a repository named *myrepo*, run the following command:

sudo dnf config-manager --enable *myrepo*

You can use the --disable option in a similar way to disable a repository.

You can also use the dnf config-manager tool to set other configuration options by specifying the  $-$ -setopt and  $-$ -save options. See the dnf.plugin.config manager(8) manual page for more information.

### How to Recover the Base Yum Repository Configuration

Perform this task if the system's base repository configuration has been corrupted or otherwise lost.

1. Create a temporary repository configuration file in /etc/yum.repos.d.

sudo mkdir /etc/yum.repos.d/temp base.repo

**2.** Populate the file with entries corresponding to the system's OS version.

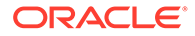

• For Oracle Linux 9:

```
[ol9_baseos_latest]
name=Oracle Linux 9 BaseOS Latest ($basearch)
baseurl=https://yum$ociregion.$ocidomain/repo/OracleLinux/OL9/
baseos/latest/$basearch/
gpgkey=file:///etc/pki/rpm-gpg/RPM-GPG-KEY-oracle
gpgcheck=1
enabled=1
```
• For Oracle Linux 8:

```
[ol8_baseos_latest]
name=Oracle Linux 8 BaseOS Latest ($basearch)
baseurl=https://yum$ociregion.$ocidomain/repo/OracleLinux/OL8/
baseos/latest/$basearch/
gpgkey=file:///etc/pki/rpm-gpg/RPM-GPG-KEY-oracle
gpgcheck=1
enabled=1
```
**3.** Reinstall the required release packages of the system's OS version to set up the standard yum repository configurations.

sudo dnf reinstall oraclelinux-release-ol*release-nbr*

**4.** Verify that the recovery is successful.

ls /etc/yum.repos.d/oraclelinux-release-ol*release-nbr*

**5.** Remove the temporary configuration file.

rm /etc/yum.repos.d/temporary\_base.repo

**6.** Reinstall other required release packages to obtain the correct repository configurations.

sudo dnf reinstall *repository*

**7.** Enable the repositories that you need.

sudo dnf config-manager --enable *repository*

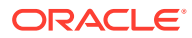

# <span id="page-21-0"></span>3 Configuring a System to Use ULN

After you install Oracle Linux on a system, by default the system uses the public Oracle Linux yum server as the source for the system's repository needs. However, you also have the option to configure the system to use ULN, which requires that you register the system with ULN.

To see the differences between the yum server and ULN, see [Comparing ULN and Yum](#page-9-0) [Servers](#page-9-0).

# How to Register a System With ULN

Registering a system with ULN provides an advantage of obtaining access to extra software packages that aren't available in the public Oracle Linux yum server.

To register with ULN, the following requirements must be met:

- You must be an Oracle Linux Support customer with a valid Customer Support Identifier (CSI) and a Single Sign-On (SSO) account.
- The system user account must have system administrator privileges.
- Systems behind a firewall must have outbound access to linux-update.oracle.com through port 443. If the outbound firewall doesn't support adding exceptions for hostnames, then use the IP address 138.1.51.46.

This task provides steps to register with ULN by using either the command line or the desktop graphical user interface.

- **1.** Access the ULN registration form.
	- **Using the command line.**
	- **a.** Verify that the rhn-setup package is installed.

sudo dnf list rhn-setup

If the package isn't installed, type:

sudo dnf install rhn-setup

**b.** Access the ULN registration form.

uln\_register

**c.** Provide the credentials as prompted.

The Set Up Software Updates window is displayed.

- **Using the desktop graphical user interface**
- **a.** On the desktop, select **Activities**, then search for ULN Registration.
- **b.** Click the **ULN Registration** shortcut icon.

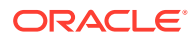

<span id="page-22-0"></span>**c.** Provide the credentials as prompted.

The Set Up Software Updates window is displayed.

- **2.** Click **Next**.
- **3.** Provide the ULN username, password, and customer support identifier (CSI).
- **4.** Enter a ULN name for the system.
- **5.** Choose whether to upload hardware and software profile data that enable ULN to select the appropriate packages for the system.
- **6.** If you have an Oracle Linux Support account and the system is running an appropriate kernel, configure a system to receive kernel updates from Oracle Ksplice.

This step installs and enables the dnf-plugin-spacewalk and rhn-client-tools packages and subscribes the system to the appropriate software channels.

If you use a proxy server for Internet access, see Configuring a System to Use a Proxy for ULN.

For information about registering to use Ksplice, see [Oracle Linux: Ksplice User's](https://docs.oracle.com/en/operating-systems/oracle-linux/ksplice-user/) [Guide.](https://docs.oracle.com/en/operating-systems/oracle-linux/ksplice-user/)

# Configuring a System to Use a Proxy for ULN

If you use the yum plugin (yum-rhn-plugin) to access ULN, specify the enableProxy and httpProxy settings in /etc/sysconfig/rhn/up2date as shown in this example.

```
enableProxy=1
httpProxy=http://proxysvr.example.com:3128
```
If the proxy server requires authentication, also specify the enableProxyAuth, proxyUser, and proxyPassword settings.

```
enableProxy=1
httpProxy=http://proxysvr.example.com:3128
enableProxyAuth=1
proxyUser=user
proxyPassword=password
```
#### **Caution:**

All dnf users require read access to /etc/dnf/dnf.conf or /etc/ sysconfig/rhn/up2date. If these files must be world-readable, don't use a proxy password that's the same as any user's login password, and especially not root's password.

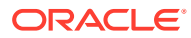

# <span id="page-23-0"></span>How to Manage a System's Channel Subscriptions

Subscribing a system to ULN channels causes the system to automatically receive package updates when these become available on those channels.

Ensure that the system is registered with ULN. See [How to Register a System With ULN](#page-21-0).

You use the ULN web console to subscribe to channels or removing channel subscriptions for a system.

- **1.** Log in to<https://linux.oracle.com> with the appropriate ULN user name and password.
- **2.** (Optional) View the available channels to which you can subscribe the system.
	- **a.** Click the **Channels** tab.
	- **b.** Use the **Release** and **Architecture** drop-downs to limit the listing to a particular OS release and architecture.
- **3.** Manage the system's subscription information.
	- **a.** Click the **Systems** tab and from the list of registered machines, select the system whose subscriptions you want to manage.
	- **b.** On the System Details page, click **Manage Subscriptions**.
	- **c.** On the System Summary page, select channels from the list of available or subscribed channels and click the arrows to move the channels between the lists.

Moving channels between the available list and the subscribed list either adds or removes a channel subscription.

#### **Caution:**

Unsubscribing from the latest channel can make the system vulnerable to security-related issues. We recommend that you always keep the system subscribed to the latest channel.

**4.** After you have finished selecting channels, click **Save Subscriptions**.

# How to Change System Details in ULN

Change system information updates and keep the system's registration information current in ULN.

The system must be registered to the username with which you connect to ULN. Otherwise, you can not complete this task.

To complete this task, use the ULN web console.

- **1.** Sign in to<https://linux.oracle.com>with the appropriate ULN username and password.
- **2.** On the Systems tab, click the link named for the system in the list of registered machines.
- **3.** On the System Details page, click **Edit**.
- **4.** On the Edit System Properties page, you can change the name that's associated with the system, register the system as a local yum server for other systems, or change the CSI with which the system is registered.

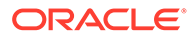

**5.** After completing the changes, click **Apply Changes**.

# <span id="page-24-0"></span>How to Remove a System From ULN

Unregistering a system from ULN removes the system from automatically receiving package updates.

The system must be registered to the username with which you connect to ULN. Otherwise, you can not complete this task.

Remove a system from ULN if you prefer to have control over how and when to update the system's packages. You use the ULN web console to complete these steps.

- **1.** Log in to<https://linux.oracle.com> with the appropriate ULN username and password.
- **2.** On the Systems tab, click the link named for the system in the list of registered machines.
- **3.** On the System Details page, click **Delete**.
- **4.** To confirm the deletion, click **OK**.
- **5.** Disable the system's automatic updates from ULN.

Edit the /etc/dnf/plugins/spacewalk.conf file by changing the value of enabled option to 0 as shown:

```
[main]
enabled = 0
qpgcheck = 1
timeout = 120
```
**6.** Subscribe the system to the appropriate yum repositories on the Oracle Linux yum server or an appropriate mirror to receive software updates for bug fixes and security patches.

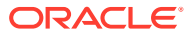

# <span id="page-25-0"></span>4 Installing Software on Oracle Linux

Regardless of whether you use ULN or an Oracle Linux yum server, software packages are installed on a system by using standard  $\text{dnf}$  commands and depend on the system having the appropriate ULN channel subscriptions or yum repositories enabled.

Use the dnf install command to install a package and any of its dependencies:

sudo dnf install *package\_name*

#### **Note:**

dnf makes no distinction between installing and upgrading a kernel package. Both dnf install and dnf upgrade always download the latest kernel available for the system's OS.

The system notifies you of any extra packages that might be installed and prompts you to confirm whether to go ahead with the installation:

```
Last metadata expiration check: 0:03:03 ago on Mon 11 Sep 2023 11:48:58 AM 
GMT.
Dependencies resolved.
=============================================================================
=========================
Package Architecture Version
Repository Size
=============================================================================
==========================
Installing:
dnf-automatic noarch 4.14.0-5.0.1.019 2
ol9_baseos_latest 53 k
Transaction Summary
=============================================================================
==========================
Install 1 Package
Total download size: 53 k
Installed size: 52 k
Is this ok [y/N]:
```
You can bypass the confirmation check in a  $dnf$  install command by using the  $-y$  option.

For a list of dnf commands that are commonly used to manage DNF packages and repositories, see [DNF Command References.](#page-52-0)

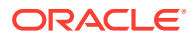

#### <span id="page-26-0"></span>**Related Topics**

- [Subscribing to Different Yum Repositories](#page-17-0)
- [How to Manage a System's Channel Subscriptions](#page-23-0) Subscribing a system to ULN channels causes the system to automatically receive package updates when these become available on those channels.

# Using DNF Groups

A set of packages can be organized and managed as a *group*. Groups can be nested so that a parent group contains a set of subgroups that can be installed. Examples include the groups for setting up a virtualization host, a graphical desktop, a collection of fonts, or core system administration tools. The following table shows the  $dnf$ commands that you can use to manage these groups.

When installing a group package, use the following command:

sudo dnf group install *group-name*

For a list of dnf commands that are commonly used to manage DNF groups, see [Table 7-2](#page-53-0) of [DNF Command References](#page-52-0).

# Using DNF Modules and Application Streams

DNF introduces the concepts of modules, streams, and profiles for managing different versions of software applications within a single OS release. Modules can be used to group many packages that consist of a single application and its dependencies. Streams can be used to provide alternative versions of the same module. Profiles can be used to define optional configurations of any single module so that a module can be limited only to developer packages or can be scoped to include other packages for enhanced functionality.

Modular content is made available separate to core OS packages so that these userspace applications can be installed in various user-space environments, including virtual machines, containers, and the base OS. Modular content for Oracle Linux 8 and Oracle Linux 9 is typically shipped within the Application Stream (AppStream) repository.

For a list of application stream packages in the latest Oracle Linux version, see [Oracle](https://docs.oracle.com/en/operating-systems/oracle-linux/product-lifecycle/) [Linux: Product Life Cycle Information](https://docs.oracle.com/en/operating-systems/oracle-linux/product-lifecycle/).

• **Modules**: Are a set of RPM packages that are grouped together and must be installed together. They can contain several streams that consist of several versions of applications that you can install. You enable a module stream to provide system access to the RPM packages that are contained in that module stream.

A typical module can contain the following types of packages:

- Packages with an application
- Packages with the application's specific dependency libraries
- Packages with documentation for the application
- Packages with helper utilities

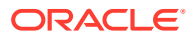

• **Module streams**: Hold different versions of content contained within a module.

Modules can have several streams, where each stream contains a different version of packages and their dependencies. Each stream receives updates independently. A module can have more than one stream. However, note that for each module, only one of its streams can be enabled to provide access to its packages. Often, the stream with the latest version is selected as the default stream and is used when operations don't specify a particular stream or a different stream hasn't been enabled before.

Module streams can be thought of as virtual repositories within the physical repository. For example, the postgresql module provides the PostgreSQL database in streams 9.6 and 10, with version 10 being the current default stream.

#### **Note:**

We recommend that you use the latest stream for any module that's installed, even though other streams might continue to receive limited support.

• *Module profiles*: Provide a list of certain packages that are to be installed at the same time for a particular use case. At the same time, profiles are also a recommendation by the application packagers and experts. Note that each module can have one or more profiles.

You install packages by using a module's profile as a one-time action. Using a module's profile to install packages doesn't prevent you from installing or uninstalling any of the packages that are provided by the module. Furthermore, you can install packages by using the profiles of the same module without any further preparation. Also, a module's package list can contain packages from outside of the module stream. These packages are often from BaseOS or the stream's own dependencies. Note that modules in Application Stream always have a default profile. This default profile is used for installations, when no other profile is explicitly specified.

For example, The httpd module that includes the Apache web server includes the following profiles for installation:

- common: This profile is a hardened production-ready deployment and is the default profile.
- devel: This profile installs the packages that are necessary to make modifications to httpd.
- minimal: This profile installs the smallest set of packages that provide a running web server.

Unlike software collections that were included in previous releases of Oracle Linux, applications that are installed from Application Streams are installed into standard locations and don't require extra commands or actions to run. You can run any version of an installed application the same way as any other version, regardless of the stream from which it was installed. After it's installed, the application behaves exactly as any other native application that you have installed by using DNF.

To manage modules, you use a combination of dnf and dnf module subcommands. For a list of dnf commands that are commonly used with modules, see [Table 7-3](#page-54-0) of [DNF Command](#page-52-0) [References](#page-52-0).

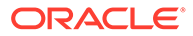

### <span id="page-28-0"></span>About Modular Dependencies and Stream Changes

Typically, packages that provide content depend on other packages and specify the appropriate dependency versions. This same mechanism also applies to packages that are contained within modules. The grouping of packages and their particular versions into modules and streams has some extra constraints. For example, module streams can declare dependencies on the streams of other modules, independent of the packages that the modules contain and provide. After any package or module operation, the entire dependency tree for all the underlying installed packages must satisfy all the conditions that the packages declare. Likewise, all the module stream dependencies must satisfied.

These extra constraints require that you analyze and understand the implications before performing any package operation. Changing the enabled module streams doesn't automatically manipulate packages to enable you to have complete control over the changes. However, the tool always provides a summary of the actions to take.

When performing package operations on modules and streams, keep the following guidelines, caveats, and warnings in mind:

- Enabling a module stream might also require the enabling of streams of other modules.
- Installing a module stream profile or packages from a stream might also require the enabling of streams of other modules and the installation of extra packages.
- Disabling a stream of a module might also require the disabling of other module streams, as no packages are removed automatically.
- Removing a package can require the removal of other packages. If any of the packages are provided by modules, the module streams remain enabled in preparation for further installation, even if no packages from these streams are installed later; thereby, mirroring the behavior of an unused yum repository.
- Switching the stream that's enabled for a module is the same as resetting the current stream and enabling a new stream.

#### **Note:**

Switching an enabled stream doesn't automatically change any of the installed packages. Also, removing packages that are provided by a previous stream, and any of the packages that depend on them, and the installation of packages in a new stream are all tasks that must be performed manually.

• Because of potential upgrade scripts that run during an installation, directly installing a stream of a module, other than one that's already installed by default, isn't recommended.

Module dependencies include regular package dependencies that are similar to RPM dependencies. For modules, however, availability can also depend on the enabling of module streams; module streams can also depend on other module streams.

Dependencies of non modular packages on modular packages are used in Application Stream only when a modular package is provided by a module stream that's marked as the default. When a modular package depends on a non modular package, the

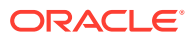

system always retains the module and stream choices, unless you provide explicit instructions to change them. A modular package receives updates from the enabled stream of the module that provides this package and doesn't upgrade to a version from a different stream.

### <span id="page-29-0"></span>How to Enable Modules

Selected modules are available by default when you install Oracle Linux. You can install these modules as needed. Note that directly installing a stream of a module, other than one that's installed by default, might cause unexpected issues.

This task uses the example of the PHP module to show you how to enable modules.

As an alternative, you can the dnf module switch-to command for this task. See [Table 7-3.](#page-54-0)

**1.** Check the status of the module.

sudo dnf module list php

```
Oracle Linux 8 Application Stream (x86_64)
Name Stream Profiles
Summary 
php 7.2 [d] common [d], devel, minimal PHP
scripting language 
php 7.3 common [d], devel, minimal PHP
scripting language 
php 7.4 common [d], devel, minimal PHP 
scripting language 
php 8.0 common [d], devel, minimal PHP 
scripting language
```
Hint: [d]efault, [e]nabled, [x]disabled, [i]nstalled

Each PHP version has 3 corresponding profiles, with the common profile as the default. The [d] flag indicates the default version of the profile.

**2.** List the packages that are installed for the profiles associated with the module stream.

sudo dnf module info --profile php:8.0

The output displays each profile and its associated packages that are required for the module. For example:

```
Name : php:8.0:8060020211215065547:0a326c83:x86 64
common : php-cli
        : php-common
         : php-fpm
         : php-mbstring
         : php-xml
...
```
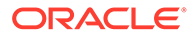

<span id="page-30-0"></span>**3.** Enable the module stream you want to use.

```
sudo dnf module enable php:8.0 -y
```
**4.** Optionally, check the status of the selected stream to verify that it has the e flag.

```
sudo dnf module list php
```
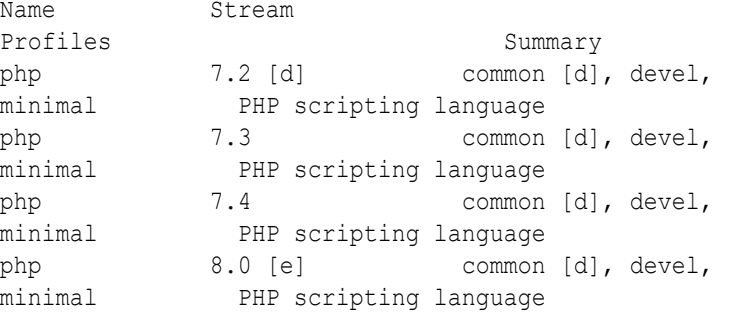

**5.** To switch to a preferred module stream, see [How to Switch Module Streams](#page-31-0).

### How to Remove Installed Modules

Removing an installed module removes all the packages and their dependencies that are installed by the profiles of the enabled module stream.

The modules to be removed must have some profiles already installed.

Before removing an installed module, review the information in [About Modular](#page-28-0) [Dependencies and Stream Changes](#page-28-0).

This task only removes packages that are listed in profiles of the operational module stream. Packages that aren't listed in any of module stream's profiles remain installed on the system and can be removed manually. At each step, a summary of pending changes is first displayed and you're prompted to confirm the action before proceeding.

**1.** Remove the module.

sudo dnf module remove *module-name*

**2.** Disable the module stream.

sudo dnf module disable *module-name*

**3.** Remove any packages that you manually installed from the module stream.

sudo dnf remove *package ...*

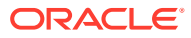

### <span id="page-31-0"></span>How to Switch Module Streams

By switching module streams, you can obtain a different version of the current module that's being used in the system.

The module stream that you want to switch must already be enabled *and*, at the same time, another stream of the same module must already exist. Before switching module streams, review the information in [About Modular Dependencies](#page-28-0) [and Stream Changes.](#page-28-0)

Switching to a different module stream effectively causes the content to be either upgraded or downgraded to a version that's different from the current version on the system. In some steps, a summary of pending changes is first displayed and you're prompted to confirm the action before proceeding.

You can also use the dnf module switch-to command for this task. See [Table 7-3](#page-54-0).

**1.** Reset the module to enable you to install an alternative stream.

sudo dnf module reset *module-name*

**2.** Install the profiles of a different stream of the module.

sudo dnf install @*module-name*:*stream*

You might also need to apply changes to other module streams and packages.

**3.** Update or downgrade any packages installed from the previous module stream that weren't listed in the profiles installed in the previous step.

sudo dnf distro-sync

**4.** Manually remove any remaining packages that were installed from the previous module stream.

sudo dnf remove *package ...*

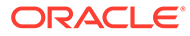

# <span id="page-32-0"></span>5 Updating Software on Oracle Linux

Regardless of whether you use ULN or an Oracle Linux yum server, software updates are achieved using standard  $\text{dnf}$  commands on the system and depend on the system having the appropriate ULN channel subscriptions or yum repositories enabled.

You can use the dnf install and dnf update commands to handle general package installation or updates.

To update a system to use the latest packages that are available, run:

sudo dnf upgrade

#### **Note:**

The dnf update command automatically runs dnf upgrade.

Update the system often to ensure that packages have the latest security patches and bug fixes. Consider using automatic updates so that software is correctly maintained on the system.

Note than if you use the  $dnf$  install command for software that's already installed, the software packages that you specify are also updated to the latest available version.

# Updating Software Automatically

The DNF Automatic tool is provided as an extra package that you can use to keep the system automatically updated with the latest security patches and bug fixes. The tool can provide notifications of updates, download updates, and then install them automatically by using systemd timers.

You can install the dnf-automatic package and enable the systemd dnf-automatic.timer timer unit to start using this service:

```
sudo dnf install -y dnf-automatic
```
sudo systemctl enable --now dnf-automatic.timer

You configure the DNF Automatic tool by editing the /etc/dnf/automatic.conf configuration file and then restarting the timer unit.

Note that other timer units are available and can override the default configuration that's specified in the configuration file. Often, these timer units are used as handy shortcuts to perform a specific behavior:

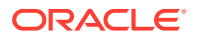

- <span id="page-33-0"></span>• dnf-automatic-notifyonly.timer: Notifies for available updates
- dnf-automatic-download.timer: Downloads package updates, but doesn't install them
- dnf-automatic-install.timer: Downloads and automatically installs package updates

You enable the required behavior by running:

sudo systemctl enable --now *dnf-automatic-install.timer*

See the dnf-automatic(8) manual page for more information.

#### **Important:**

By using Oracle Ksplice, you can keep an Oracle Linux kernel patched and updated all the time, without any need to reboot. For Oracle Linux Support customers, Ksplice is an essential tool to keep the systems safe, secure, and updated. See [Oracle Linux: Ksplice User's Guide](https://docs.oracle.com/en/operating-systems/oracle-linux/ksplice-user/) for more information.

# Disabling Updates for Particular Packages

To disable updates for particular packages, add an exclude statement to the  $[\text{main}]$ section of the  $/etc/dnf/dnf$ .conf file. For example, to exclude updates for VirtualBox and kernel:

exclude=VirtualBox\* kernel\*

#### **Note:**

Excluding certain packages from being updated can cause dependency errors for other packages. A system could also become vulnerable to security-related issues if you don't install the latest updates.

# Tracking Security Updates and Errata Releases

Oracle releases important changes to the Oracle Linux and Oracle VM software as individual package updates, known as errata. These package updates are made available for download on ULN before they're gathered into a release or distributed through the patch channel.

Errata packages can contain the following:

- Security advisories, which have names prefixed by ELSA-\* (for Oracle Linux) and OVMSA-\* (for Oracle VM).
- Bug fix advisories, which have names prefixed by  $ELBA-*$  and  $OWBBA-*$ .

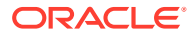

<span id="page-34-0"></span>Feature enhancement advisories, which have names prefixed by ELEA-\* and OVMEA-\*.

To be notified when new errata packages are released, you can subscribe to the Oracle Linux and Oracle VM errata mailing lists at <https://oss.oracle.com/mailman/listinfo/el-errata>and [https://oss.oracle.com/mailman/listinfo/oraclevm-errata.](https://oss.oracle.com/mailman/listinfo/oraclevm-errata)

If you are logged in to ULN, you can also subscribe to these mailing lists by following the **Subscribe to Enterprise Linux Errata mailing list** and **Subscribe to Oracle VM Errata mailing list** links that are provided on the Errata tab.

Oracle publishes a complete list of errata made available on ULN at [https://linux.oracle.com/](https://linux.oracle.com/errata) [errata](https://linux.oracle.com/errata). You can also see a published listing of Common Vulnerabilities and Exposures (CVEs) and explore their details and status at [https://linux.oracle.com/cve.](https://linux.oracle.com/cve)

You can also track updates to Oracle Linux yum server repositories by visiting [https://](https://yum.oracle.com/whatsnew.html) [yum.oracle.com/whatsnew.html,](https://yum.oracle.com/whatsnew.html) where you can see which packages were updated within each repository for the previous six months.

#### **Note:**

Oracle doesn't comment on existing security vulnerabilities except through Errata announcements at <https://linux.oracle.com/errata>. To provide the best security posture to all Oracle customers, Oracle fixes significant security vulnerabilities in severity order. So, the most critical issues are always fixed first. Fixes for security vulnerabilities are produced in the following order:

- Latest code line refers to the code being developed for the next major Oracle release of the product.
- Next patch set for all non terminal releases

### Using DNF to See Security Updates

DNF includes integrated options to handle any requirement for managing security and errata updates that are available for packages installed in Oracle Linux.

List the errata that are available for a system as follows:

```
sudo dnf updateinfo list
```
The output from the command sorts the available errata in order of their IDs and identifies their types, which can be one of the following:

- Security patch (*severity*/Sec.)
- Bug fix (bugfix)
- Feature enhancement (enhancement)

Security patches are also listed according to their severity, which can be Critical, Important, Moderate, or Low.

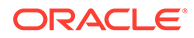

You can use the --sec-severity option to filter the security errata by severity, for example:

sudo dnf updateinfo list --sec-severity=Critical

To list the security errata by their Common Vulnerabilities and Exposures (CVE) IDs instead of their errata IDs, specify the keyword cves as an argument:

sudo dnf updateinfo list cves

Similarly, the keywords bugfix, enhancement, and security filter the list for all bug fixes, enhancements, and security errata.

You can use the  $-\text{cve}$  option to display the errata that correspond to a specific CVE ID, for example:

sudo dnf updateinfo list --cve CVE-2022-3545

To display more information about the CVE, specify in  $f \circ f$  instead of list, for example:

sudo dnf updateinfo info --cve *CVE-ID*

To update all the packages for which security-related errata are available to the latest versions of the packages, even if those packages that include bug fixes or new features but not security errata, use the following command:

sudo dnf --security update

To update all packages to the latest versions that contain security errata, ignoring any newer packages that don't contain security errata, use the following command:

```
sudo dnf --security upgrade-minimal
```
To update all kernel packages to the latest versions that contain security errata, use the following command:

sudo dnf --security upgrade-minimal kernel\*

To update only those packages that correspond to a CVE or erratum, use the  $dnf$ update --cve command. For Enterprise Linux Security Advisory (ELSA) patches, use dnf update --advisory.

sudo dnf update --cve *CVE-ID*

sudo dnf update --advisory *ELSA-ID*

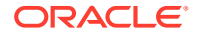
#### **Note:**

Some updates might require that you reboot the system. By default, the boot manager automatically enables the most recent kernel version.

For more information, see the  $\text{dnf}(8)$  manual page.

## How to Use ULN to Manage System-Specific Errata

Monitoring available errata in ULN keeps you current on updates that might be needed on registered systems.

You can only manage errata for systems that are registered with ULN.

With this task, you can download a CVS report about errata that affect a specific system. Through the report, you can identify the necessary RPMs to download to update that system.

- **1.** Log in to<https://linux.oracle.com> with the appropriate ULN username and password.
- **2.** On the Systems tab, click the link named for the system in the list of registered machines.

The System Details page lists the available errata for the system in the Available Errata table, which might be split over several pages.

**3.** Click **Download All Available Errata for this System**.

As an alternative, use the sudo dnf upgrade command directly on the affected system to download the RPMs and update the system with all available errata updates.

- **4.** To see more detail about an advisory and to download the RPMs:
	- **a.** Click the link for the advisory.
	- **b.** On the System Errata Detail page for an advisory, you can download the RPMs for the affected releases and system architectures.

## How to Use ULN to Browse Available Errata

Monitoring available errata in ULN keeps you current on updates that might be needed on registered systems.

You can only monitor errata for systems that are registered with ULN.

With this task, you can browse all available errata directly in ULN and then select to download the errata RPMs that registered systems require.

- **1.** Log in to<https://linux.oracle.com> with the appropriate ULN username and password.
- **2.** Select the Errata tab.

The Errata page displays a table of the available errata for all releases that are available on ULN.

- **3.** On the Errata page, you can perform the following actions on the displayed errata:
	- To sort the table of available errata, click the title of the **Type**, **Severity**, **Advisory**, **Systems Affected**, or **Release Date** column. Click the title again to reverse the order of sorting.

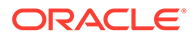

#### **Note:**

The **Systems Affected** column shows how many systems are potentially affected by an advisory.

- To display or hide advisories of different types, select or clear the **Bug**, **Enhancement**, and **Security** check boxes and click **Go**.
- To display only advisories for a certain release of Oracle Linux or Oracle VM, select that release from the **Release** list and click **Go**.
- To search within the table, enter a string in the **Search** field and click **Go**.
- **4.** To see more detail about an advisory and to download the RPMs:
	- **a.** Click the link for the advisory.
	- **b.** On the Errata Detail page for an advisory, you can download the RPMs for the supported releases and system architectures. The **Superseded By Advisory** column displays a link to the most recent advisory (if any) that replaces the advisory you are browsing.

# Planning for Controlled Updates in a Production **Environment**

Software and OS updates can pose a problem for complex production environments that have mission critical applications that require minimal downtime. One solution might be to lock an environment to a single tested Oracle Linux release and update level to avoid updating the OS often. However, this approach increases the risk from security vulnerabilities and can make integration testing more difficult.

We recommend that you implement a software update strategy to ensure that the OS and underlying software packages on production systems are often updated in a way that you can manage the risk of application breakages because of software updates.

The following guidelines can help you to implement a software update strategy that's in line with best practice but protects the production systems from unexpected changes.

#### • **Create a local ULN mirror.**

One of the challenges associated with rolling out updates on systems is that even if you have tested the updates in an integration and testing environment, if you don't manage the source of the updated packages, changes to packages can occur between the period of integration testing and the moment when you roll the package updates out to the production environment.

By creating a local ULN mirror, you can control when and how often channels are synchronized to the mirror server. The selection of packages is static between synchronization periods, which gives you an opportunity to test a set of packages and then update the production environment to a known working set.

By using ULN for the mirror service, you can mirror channels that contain Ksplice updates so that you can take advantage of an offline Ksplice service. With the offline Ksplice, you can use in-memory kernel updates to avoid reboots. At the same time, you can test these updates in an integration environment first, before applying the updates to the production environment.

• **Consider a staged update strategy based on risk and threat mitigation.**

Not all updates are equal. You can time synchronization of ULN Mirror channels depending on requirements. Based on those requirements, you can configure systems to perform different update types on differing schedules. For example, you can work with a strategy similar to the following:

- Schedule Oracle Ksplice updates for the kernel and user space to run at least weekly. Optionally, you can vet these updates within an integration test environment first.
- For security related package updates, follow a monthly maintenance schedule and in line with alerts from security tools or errata notifications. Use the  $d$ nf update  $$ security command for these types of update.
- Apply at least a quarterly maintenance schedule to run full package updates that use a ULN mirror snapshot. Vet the updates on an integration test environment first before implementing these on production servers.

By performing regular atomic updates it's easier to resolve integration issues as they arise and you better protect an environment from potential security issues. Using an integration test environment and a Yum or ULN mirror is critical to maintaining stability of a platform and protecting it from compromise.

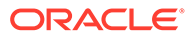

# <span id="page-39-0"></span>6 Using Software Distribution Mirrors

Distribution mirrors are alternative sources of software packages to repositories on the Oracle Linux yum server or Unbreakable Linux Network. These are selected repositories that you locally replicate from the public server. The local repositories become the package sources for client systems that exist in the local network.

Distribution mirrors are useful in complex infrastructures and are important when developing a controlled update strategy for a mission critical production environment. Distribution mirrors are deployed to provide the following services:

- Provide access to yum repositories or ULN channels for systems that don't have access to a public network.
- Improve software download times and reducing bandwidth overhead for larger infrastructure
- Set up network-based installation infrastructure
- Cater for a snapshot style update strategy where testing can be performed against a controlled software distribution environment before the updates are implemented on production systems.

A server that functions as a software distribution mirror contains yum repositories or ULN channels. The repositories or channels can be made available to client systems in the internal network through various methods such as using local web server, a file transfer server, and so on.

The software distribution mirror must be synchronized with the official Oracle Linux sources. If required, you can control synchronization to occur at strategic intervals so that you can test system updates against a known set of package versions before you roll them out to all the infrastructure.

#### **Note:**

If you're considering mirroring ULN channels on a local server, check also Oracle Linux Manager that's based on the Spacewalk open source software. Oracle Linux Manager provides tools to help with system maintenance, installation, and package management. For more information, see Oracle® [Linux Manager & Spacewalk for](https://docs.oracle.com/en/operating-systems/oracle-linux-manager/) Oracle® [Linux Documentation.](https://docs.oracle.com/en/operating-systems/oracle-linux-manager/)

## Prerequisites for the Local Distribution Mirror

The system that you set up as a local distribution mirror must meet the following criteria:

- Must have Internet access to connect to the official Oracle Linux sources.
- Has at least 6 GB of memory to create the yum metadata.
- Must be configured to provide access to the mirrored repositories by system clients.

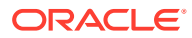

<span id="page-40-0"></span>Has enough disk space to store copies of the packages that it hosts.

When calculating for the needed disk space, consider the following:

- Disk space requirements depend on the repositories or channels that you choose to mirror. Other factors are the number of clients to be serviced, including their platforms, operating systems, and other specific packages that each client might be using and which would require updates.
- Disk space that's used for a mirror is only consumed and is never released. Thus, disk requirements aren't static and can increase over time.
- Packages in the repositories or channels are also updated on a regular schedule and further affects the storage requirements on the local yum server.

For guidance in estimating the disk size requirements, run the following command:

sudo dnf repoinfo [*repo-ID*]

Part of the command output includes the size of a specific repository, for example:

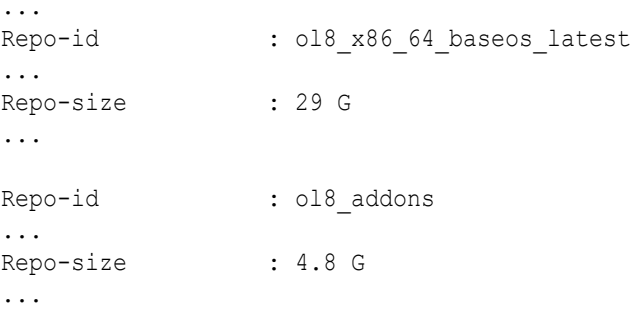

Because repositories are dynamic and grow over time, always plan to allocate substantially greater disk space than what Repo-size specifies. Optionally, you can also create a dedicated file system and mount this to the directory that hosts the mirrored repositories.

## How to Set Up a Distribution Mirror

Systems can be configured to distribute packages and provide updates to client systems within a local network without the need for clients to access the public servers through the Internet.

You can select any method to provide access to the local repositories in the mirror server. This task uses HTTP as an example.

**1.** Ensure that the latest version of the yum-utils is installed on the system.

sudo dnf install -y yum-utils

**2.** Install the Apache HTTP server.

```
sudo dnf install -y httpd
```
**3.** Create a base directory for the local repositories, for example:

```
sudo mkdir -p /var/www/html/yum
```
You can create the base directory anywhere. However, the repository owner must have read and write permissions on that location.

- **4.** If you created a dedicated file system for the mirror, them mount that file system to the base directory.
- **5.** If you created a base directory in a different location than  $/\text{var}/\text{w}$ ww/html, create a symbolic link in /var/www/html that points to the repository.

For example, if the base directory is /var/yum, type:

```
sudo ln -s /var/yum /var/www/html/yum
```
- **6.** If SELinux is enabled in enforcing mode, do the following steps:
	- **a.** Define the default file type of the repository root directory hierarchy as httpd sys content t.

```
sudo /usr/sbin/semanage fcontext -a -t httpd sys content t "/var/
repos(\cdot, *):"
```
**b.** Apply the file type to the entire repository.

sudo /sbin/restorecon -R -v /var/yum

- **7.** Edit the HTTP server configuration file, /etc/httpd/conf/httpd.conf, as follows:
	- **a.** Specify the resolvable domain name or the IP address of the server in the argument to ServerName.

ServerName *system-mirror*:80

**b.** Verify that in the <Directory "/var/www/html"> section, the setting of the Options directive specifies Indexes and FollowSymLinks, for example:

Options Indexes FollowSymLinks

With this setting, you can browse the directory hierarchy.

**8.** Start the HTTP server and configure it to start after a reboot.

sudo systemctl start httpd sudo systemctl enable httpd

**9.** If you enabled a firewall on the system, configure it to enable incoming HTTP connection requests on TCP port 80.

```
sudo firewall-cmd --add-service=http
sudo firewall-cmd --permanent --add-service=http
```
**10.** Choose how you want the local mirror to function to serve clients in the local network:

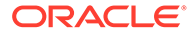

- Set up the system as a yum mirror.
- [Set up the system as a ULN mirror.](#page-46-0)

## Setting Up a Local Yum Mirror

A system that functions as a local yum repository mirrors repositories from the public Oracle Linux yum server.

When Oracle Linux is installed on this system, that system automatically contains the repositories that are required by the system's OS. These repositories are found in the system's /etc/yum/repos.d directory. The repositories are defined in different /etc/yum/repos.d/\*.repo files.

By mirroring these default repositories, the system can function as a local yum server to service clients that have the same OS and platform as the mirror.

However, you might want the local yum mirror to also service clients that use different OS releases for other platforms. In this case, you would need to define other repositories that are required by those clients.

### How to Configure the Local Yum Server

Setting up a system to function as a local yum server involves mirroring required repositories from the public Oracle Linux yum server.

The yum mirror must meet the requirements described in [Prerequisites for the Local](#page-39-0) [Distribution Mirror.](#page-39-0) Also, you must have completed the procedure in [How to Set Up a](#page-40-0) [Distribution Mirror.](#page-40-0)

You can mirror any repository available on the Oracle Linux yum server, if you have the definition for the repository configured in  $/etc/$ yum.repos.d. Mirroring repositories that the system already has available is uncomplicated. However, for other repositories, you might need to be more specific about the which repositories you want to mirror. Moreover, you might need to provide other repository configuration.

**1.** Mirror all the current system's enabled repositories to the base directory.

sudo dnf reposync --delete --download-metadata -p /var/www/html/yum

#### **--delete**

Remove from the mirror any package that's removed upstream. Using this option is highly recommended.

#### **--download-metadata**

Include all repository metadata in the synchronization.

If you run the command for the first time, the process might take a long while to complete. At the end of the process, the system becomes ready to provide packages to client systems with compatible OS and platforms as the mirror.

- **2.** Set the local mirror to host repositories for heterogeneous clients.
	- **a.** Create the required repositories for mixed clients.

Suppose that the server is running the latest Oracle Linux 8 release, but must provide packages for Oracle Linux 9 and Oracle Linux 7 clients. You would do the following:

Create /etc/yum.repos.d/9-mirror.repo with entries similar to the following example:

```
[ol9_baseos_latest]
name=Oracle Linux 9 BaseOS Latest ($basearch) 
baseurl=https://yum$ociregion.$ocidomain/repo/OracleLinux/OL9/
baseos/latest/$basearch/
gpgkey=file:///etc/pki/rpm-gpg/RPM-GPG-KEY-oracle
gpgcheck=1
enabled=0
```

```
[ol9 appstream]
name=Oracle Linux 9 Application Stream Packages ($basearch) 
baseurl=https://yum$ociregion.$ocidomain/repo/OracleLinux/OL9/
appstream/$basearch/
gpgkey=file:///etc/pki/rpm-gpg/RPM-GPG-KEY-oracle
gpgcheck=1
enabled=0
```
Create /etc/yum.repos.d/7-mirror.repo with entries similar to the following example:

```
[ol7_latest]
name=Oracle Linux 7 Latest ($basearch)
baseurl=https://yum$ociregion.$ocidomain/repo/OracleLinux/OL7/
latest/$basearch/
gpgkey=file:///etc/pki/rpm-gpg/RPM-GPG-KEY-oracle
gpgcheck=1
enabled=0
```

```
[ol7_optional_latest]
name=Oracle Linux $releasever Optional Latest ($basearch)
baseurl=https://yum$ociregion.$ocidomain/repo/OracleLinux/OL7/
optional/latest/$basearch/
gpgkey=file:///etc/pki/rpm-gpg/RPM-GPG-KEY-oracle
gpgcheck=1
enabled=0
```

```
[ol7_addons]
name=Oracle Linux $releasever Add ons ($basearch)
baseurl=https://yum$ociregion.$ocidomain/repo/OracleLinux/OL7/
addons/$basearch/
gpgkey=file:///etc/pki/rpm-gpg/RPM-GPG-KEY-oracle
gpgcheck=1
enabled=0
```
Full yum configurations for different releases are available at [https://yum.oracle.com/](https://yum.oracle.com/mirror/) [mirror/.](https://yum.oracle.com/mirror/) Navigate to the correct distribution and architecture and download the appropriate \*.repo files.

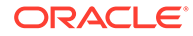

#### **Important:**

All entries must have enabled=0 to prevent packages from these repositories to be installed on the local yum mirror itself.

**b.** Mirror each repository in the  $*$ . repo files to the base directory.

```
sudo dnf reposync --repoid ol9 baseos latest --delete --download-
metadata -p /var/www/html/yum
...
sudo dnf reposync --repoid ol97 latest --delete --download-
metadata -p /var/www/html/yum
...
```
**3.** Automate the regular client package updates from mirrored repositories through a cron script or systemd timer unit.

For example, create a file at /etc/cron.daily/yum-mirror-update with the following content:

```
#!/bin/bash
# Regularly update yum repos
dnf reposync --delete --download-metadata -p /var/www/html/yum
```
#### Ensure that the file is executable.

sudo chmod +x /etc/cron.daily/yum-mirror-update

If the yum mirror services mixed clients, change the script to resemble the following:

```
#!/bin/bash
REPOS=(repo-IDs)
for REPO in ${REPOS[@]}
do
     dnf reposync --repo=$REPO --delete --download-metadata -
p /var/www/html/yum 
done
```
*repo-IDs* represents a comma separated list of the IDs of repositories that are required by **all** the clients of the mirror. These IDs are contained in corresponding /etc/yum.repos.d/ $*$ .repo files you created for those clients. In this procedure's example, the *repo-IDs* would represent Oracle Linux 8 repositories for clients that are compatible with the mirror. In addition, you would include ol9 baseos latest, ol9 appstream, ol7 latest, ol7 optional latest,ol7 addons, and so on, for the other clients.

**4.** Configure clients appropriately to access these repositories.

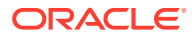

See [How to Configure Client Access to the Local Mirror.](#page-49-0)

## How to Use rsync to Mirror the Oracle Linux Yum Server

Oracle provides an rsync interface to the Oracle Linux yum server repositories at the yumrsync.oracle.com domain that maps directly to the URL structure of the Oracle Linux yum server.

You must fulfill the requirements as described in [Prerequisites for the Local Distribution](#page-39-0) [Mirror](#page-39-0). Additionally, you must complete the procedure as provided in [How to Set Up a](#page-40-0) [Distribution Mirror.](#page-40-0)

With the rsync interface, you can easily mirror the Oracle Linux yum server for broader usage without any requirement for complex system configuration. This approach is helpful for large enterprises that want to mirror entire repository structures for all architectures. The rsync interface is an alternative method to running the reposync command to synchronize mirrored repositories.

**1.** Install rsync on the system.

```
sudo dnf install -y rsync
```
**2.** Use rsync to mirror all the repositories that you intend to mirror.

For example, to mirror all the Oracle Linux 8 repositories for all architectures, you can recursively mirror everything at the rsync://yum-rsync.oracle.com/repo/ OracleLinux/OL8/ endpoint.

```
rsync -arv rsync://yum-rsync.oracle.com/repo/OracleLinux/OL8 /var/www/
html/yum/
```
You can mirror a particular repository for a particular architecture by providing a more specific URL. For example, to mirror the current Oracle Linux 9 baseos repository for the x86\_64 architecture, you would type:

```
mkdir -p /var/www/html/yum/OL9/baseos/latest
rsync -arv rsync://yum-rsync.oracle.com/repo/OracleLinux/OL9/baseos/
latest/x86_64 /var/www/html/yum/OL9/baseos/latest/
```
### How to Mirror Repositories From an ISO

The local yum mirror can be configured to mirror repositories from an ISO image to make them available to clients.

You must fulfill the requirements as described in [Prerequisites for the Local Distribution](#page-39-0) [Mirror](#page-39-0). You must also complete the procedure as provided in [How to Set Up a Distribution](#page-40-0) [Mirror](#page-40-0).

This task assumes that you're mirroring the repositories from an Oracle Linux 8 image. It also assumes that to provide access to the mirror, you're using a web server.

**1.** Mount the ISO image at an appropriate location so you can copy its contents.

sudo mount -o loop,ro *OL8*.iso /mnt

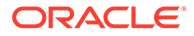

<span id="page-46-0"></span>**2.** Create a directory to host the repositories from the ISO.

sudo mkdir -p /var/www/html/yum/8 ISO

**3.** Copy the repositories from the ISO to the new directory.

sudo cp -r /mnt/BaseOS /var/www/html/yum/8\_ISO/ sudo cp -r /mnt/AppStream /var/www/html/yum/8 ISO/

**4.** Configure clients appropriately to access these repositories.

See [How to Configure Client Access to the Local Mirror.](#page-49-0)

## Setting Up a Local ULN Mirror

A system that functions as a local ULN server mirrors channels in the Unbreakable Linux Network.

When you register an Oracle Linux system with ULN, that system is automatically subscribed to default channels in ULN, depending on the system's OS release and architecture. As such, the system can become a mirror to service clients that have the same OS and platform as the mirror.

However, you might also want the local ULN mirror to service clients that use different OS releases for other platforms. In this case, you would need to subscribe to any other channels that are required by those clients.

#### **Note:**

Mirroring ULN channels is often slower than mirroring yum repositories. Only consider creating a ULN mirror for channels that aren't otherwise available on the Oracle Linux yum server. Where possible, set up mirrors of Oracle Linux yum server repositories instead.

### How to Configure the Local ULN Mirror

Setting up the system to be a local ULN mirror involves replicating channels from Unbreakable Linux Network.

The designated ULN mirror must meet the requirements described in [Prerequisites for](#page-39-0) [the Local Distribution Mirror](#page-39-0). Additionally, you must have completed the followng tasks:

- [Set up the system as a distribution mirror.](#page-40-0)
- [Registered the system with ULN.](#page-21-0)

For each step in this procedure, you can use either the ULN web interface or the ulnchannel command. To display options that you can use with the uln-channel command, type uln-channel -h.

**1.** Enable the system as a yum server.

As a yum server, the system can subscribe to channels for OS versions and platforms other than the system's own OS and platform.

- **Using the ULN web interface**
- **a.** On a browser, log in at <https://linux.oracle.com> with the proper credentials.
- **b.** On the Systems tab, click the link named for the system designated to be a ULN mirror.
- **c.** On the System Details page, click **Edit**.
- **d.** On the Edit System Properties page, select the **Yum Server** check box.
- **e.** Click **Apply Changes**.
- **Using the uln-channel command**
- **a.** On the system's terminal window, type:

```
sudo uln-channel --enable-yum-server
```
- **b.** If prompted, specify the appropriate ULN user name and password.
- **2.** Subscribe the system to the channels that you intend to mirror.
	- **Using the ULN web interface**
	- **a.** On the System Details page of the designated ULN mirror, click **Manage Subscriptions**.
	- **b.** On the System Summary page, select channels from the list of available or subscribed channels and click the arrows to move the channels between the lists.

#### **Note:**

If you have an Oracle Linux Support account and you want the mirror to host Ksplice packages for local Ksplice Offline clients, subscribe to the Ksplice for Oracle Linux channels for the architectures and Oracle Linux releases that you want to support.

- **c.** When you have finished selecting channels, click **Save Subscriptions**.
- **Using the uln-channel command**
- **a.** On the system's terminal window, type:

sudo uln-channel -a -c *channel* [-c *channel* …]

- **b.** If prompted, specify the appropriate ULN user name and password.
- **c.** (Optional) To verify that the subscriptions completed successfully, type:

sudo uln-channel -l

**3.** Protect the system's own repositories when other mirrored repositories are being updated.

See [How to Localize Subscriptions for the ULN Mirror.](#page-48-0)

<span id="page-48-0"></span>**4.** Mirror the ULN Channels to the location of the base directory for the mirror, by using the dnf reposync command.

sudo dnf reposync --delete --download-metadata -p /var/www/html/yum

Consider creating a cron script or systemd service and timer to run this command regularly. For example, create a file at /etc/cron.daily/uln-mirrorupdate with the following content:

```
#!/bin/bash
# Regularly update yum repos
dnf reposync --delete --download-metadata -p /var/www/html/yum
```
Ensure that the file is executable.

sudo chmod +x /etc/cron.daily/uln-mirror-update

### How to Localize Subscriptions for the ULN Mirror

sudo dnf repolist

Localizing the ULN mirror's channel subscriptions prevents the mirror's packages from being updated that would cause package collisions and damage package dependencies.

Ensure that you have subscribed to required channels to serve clients running different OS versions on different platforms, as described in [How to Configure the Local ULN](#page-46-0) [Mirror](#page-46-0).

This task is required for ULN mirrors that serve heterogeneous clients. In this case, the mirror subscribes to multiple channels, including channels the mirror itself doesn't need. You would need to configure the mirror to prevent its own channel subscriptions from being updated with packages targeted for other clients.

Suppose that the mirror is an Oracle Linux 9 system but is also serving Oracle Linux 8 clients on the x86\_64 platform. The following steps would localize the Oracle Linux 9's channel subscriptions:

**1.** Identify the channels to which the server is subscribed.

```
...
ol8_addons Oracle Linux 8 Addons (x86_64)
ol8 appstream Oracle Linux 8 Application Stream
(x86_64)
ol8 baseos latest Oracle Linux 8 BaseOS Latest
(x86_64)
...
```
In addition to the system's own Oracle Linux 9 channels, the output would include Oracle Linux 8 channels intended for clients.

**2.** Edit /etc/dnf/plugins/spacewalk.conf to disable repository updates inapplicable to the server.

<span id="page-49-0"></span>Use the following format:

[*repo\_id*] enabled=0

For the current example, you would specify the following on the file:

```
[ol8_addons]
enabled=0
[ol8_appstream]
enabled=0
[ol8_baseos_latest]
enabled=0
```
#### **Note:**

If you subsequently subscribe the system to any other incompatible channels on ULN, you must also disable those channels in /etc/dnf/plugins/ spacewalk.conf.

**3.** Configure the mirror to be a client of itself.

See How to Configure Client Access to the Local Mirror.

# How to Configure Client Access to the Local Mirror

Clients require access to the local repository mirror to receive updates and errata fixes.

A local mirror must be configured where the clients connect. See previous sections in [Using](#page-39-0) [Software Distribution Mirrors](#page-39-0).

Perform this task on all the clients in the local network. Use this same procedure to configure the local ULN mirror as a client of itself.

#### **Note:**

On Oracle Linux 8 and later clients, use the dnf command. On earlier clients, use the yum command.

**1.** Import the GPG key.

sudo gpg --import /etc/pki/rpm-gpg/RPM-GPG-KEY

The location of the GPG key might differ depending on the Oracle Linux release that's installed on the system. You can also download and import the GPG keys directly from the Oracle Linux yum server. See <https://yum.oracle.com/faq.html#a10>for more information.

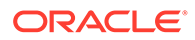

**2.** Disable any existing yum repositories configured in the /etc/yum.repos.d directory.

Choose from one of the following methods:

- Edit each /etc/yum.repos.d/\*.repo file to specify an enabled=0 setting for each entry in the file.
- Perform a global disable operation.

```
cd /etc/yum.repos.d
sudo dnf config-manager|yum-config-manager --disable \*
```
Remove the . repo extension from the file names to cause yum operations to ignore these files.

```
/etc/yum.repos.d> sudo for i in *.repo; do mv $i $i.disabled; 
done
```
**3.** Create a local \*.repo file, such as /etc/yum.repos.d/local-yum.repo, and populate it with repository entries from the local mirror.

#### **Tip:**

enabled=1

To distinguish the local repositories from the public yum repositories or ULN channels, prefix the names of their entries with a string such as local\_.

The following example shows entries for an Oracle Linux 8 client:

```
[local ol8 baseos latest]
name=Oracle Linux 8 BaseOS Latest ($basearch)
baseurl=http://local_mirror/repo-location/
gpgkey=file:///etc/pki/rpm-gpg/RPM-GPG-KEY
gpgcheck=1
enabled=1
[local ol8 appstream]
name=Oracle Linux 8 Application Stream ($basearch)
baseurl=http://local_mirror/repo-location/
gpgkey=file:///etc/pki/rpm-gpg/RPM-GPG-KEY
gpgcheck=1
enabled=1
[local ol8 addons]
name=Oracle Linux 8 Addons ($basearch)
baseurl=http://local_mirror/repo-location/
gpgkey=file:///etc/pki/rpm-gpg/RPM-GPG-KEY
gpgcheck=1
```
For *local\_mirror*, you can specify either the local server's resolvable host name or its IP address.

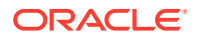

Ensure that the following configurations are correct:

- All the entries have an enabled=1 setting.
- The baseur1 points to the correct mirror location that contains the repositories that each client requires. The locations depend on how you organized the repositories in the mirror's base directory, such as /var/www/html/yum.
- The correct GPG key file must exist at the path that's specified for the gpgkey parameter. You can download the GPG keys used to sign all the Oracle Linux release packages from the Oracle Linux yum server. See [https://yum.oracle.com/](https://yum.oracle.com/faq.html#a10) [faq.html#a10](https://yum.oracle.com/faq.html#a10) for more information.
- **4.** Test the configuration.
	- **a.** Clear the yum metadata cache.

sudo dnf|yum clean metadata

**b.** Verify that the relevant repositories are listed for the client.

sudo dnf|yum repolist

If the client can not connect to the local yum server, check that the firewall settings on the local yum server enable incoming TCP connections to the HTTP port, which is typically port 80.

**5.** After confirming that the correct repositories are configured on the client, obtain updates from the local server.

sudo dnf|yum update

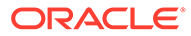

# 7 DNF Command References

The following tables show examples of some of the common tasks that you can perform by using the dnf command to manage packages and package groups.

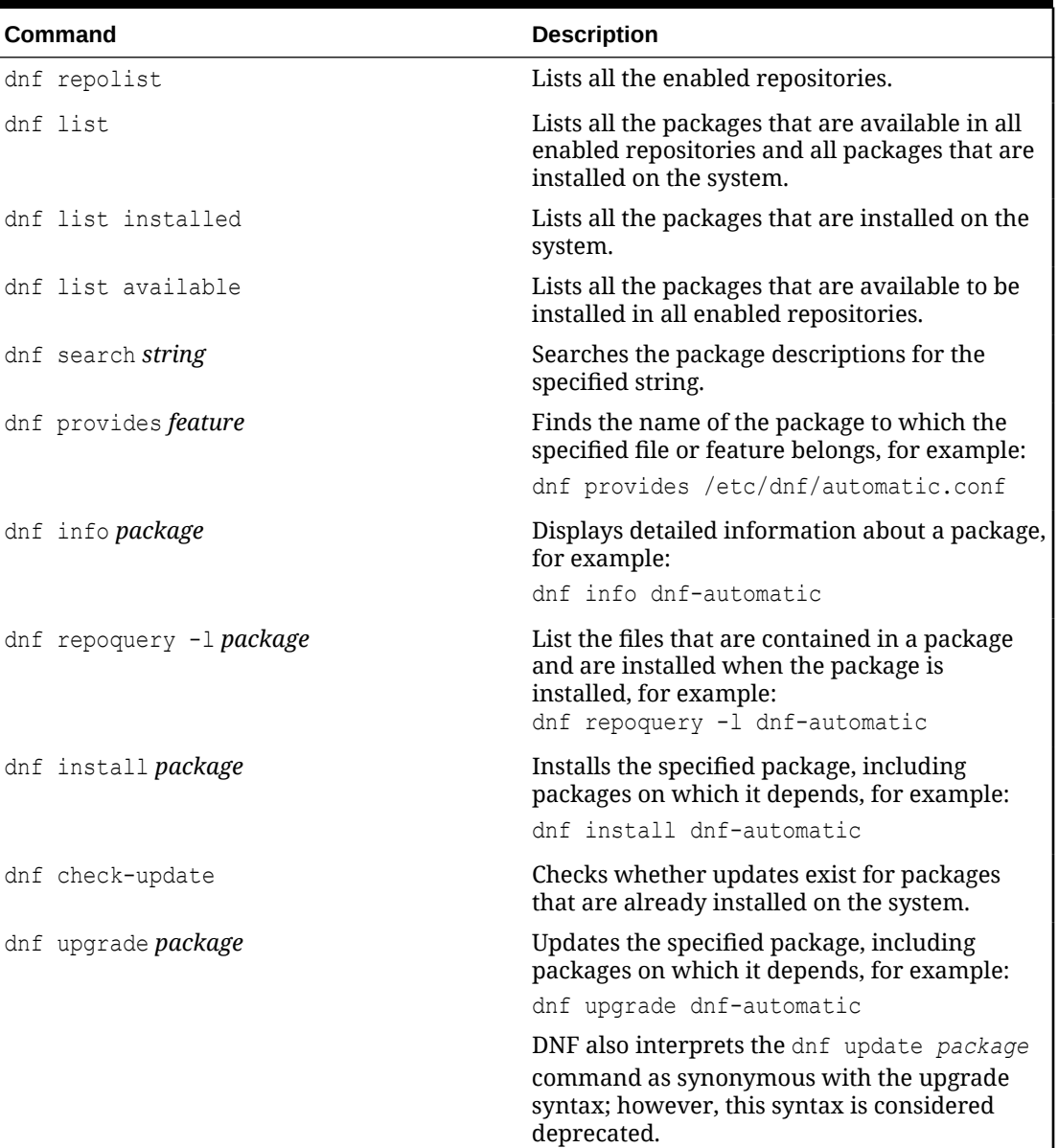

#### **Table 7-1 DNF Commands**

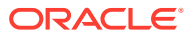

| Command                   | <b>Description</b>                                                                                                    |
|---------------------------|----------------------------------------------------------------------------------------------------|
| dnf upgrade               | Updates all packages, including packages on<br>which they depend.                                                                                                    |
|                           | DNF also interprets the dnf update package                                                                                                    |
|                           | command as synonymous with the upgrade<br>syntax; however, this syntax is considered<br>deprecated.                                                                                                    |
| dnf remove <i>package</i> | Removes the specified package. For example:                                                                                                    |
|                           | dnf remove dnf-automatic                                                                                                    |
| dnf clean all             | Removes all cached package downloads and<br>cached headers that contain information<br>about remote packages. Running this<br>command can help clear problems that are a<br>result of unfinished transactions or out-of-date<br>headers. |
| dnf help                  | Displays help about dnf usage.                                                                                                    |
| dnf help command          | Displays help about the specified dnf<br>command, for example:<br>dnf help upgrade                                                                                                    |
| dnf shell                 | Runs the dnf interactive shell.                                                                                                    |

**Table 7-1 (Cont.) DNF Commands**

**Table 7-2 DNF Group Commands**

| <b>Command</b>              | <b>Description</b>                                                                                                    |
|-----------------------------|----------------------------------------------------------------------------------------------------|
| dnf group list              | Lists Environment Groups, that contain<br>many subgroups; and base groups of<br>packages that are available for installation.                                                                                                    |
|                             | To include hidden groups in the list and all<br>the groups' IDs, add the $-$ -hidden $-v$<br>options.                                                                                                    |
| dnf group infogroupname     | Displays detailed information about a<br>group. If the group is a parent group, this<br>command lists all subgroups that it<br>contains, alternately the command lists all<br>packages that are in the group.<br>To include the groups' IDs, use the $-v$ |
|                             | option.                                                                                                    |
| dnf group install groupname | Installs all the packages in a group.                                                                                                    |
| dnf group update groupname  | Updates all the packages in a group.                                                                                                    |
| dnf group remove groupname  | Removes all the packages in a group.                                                                                                    |

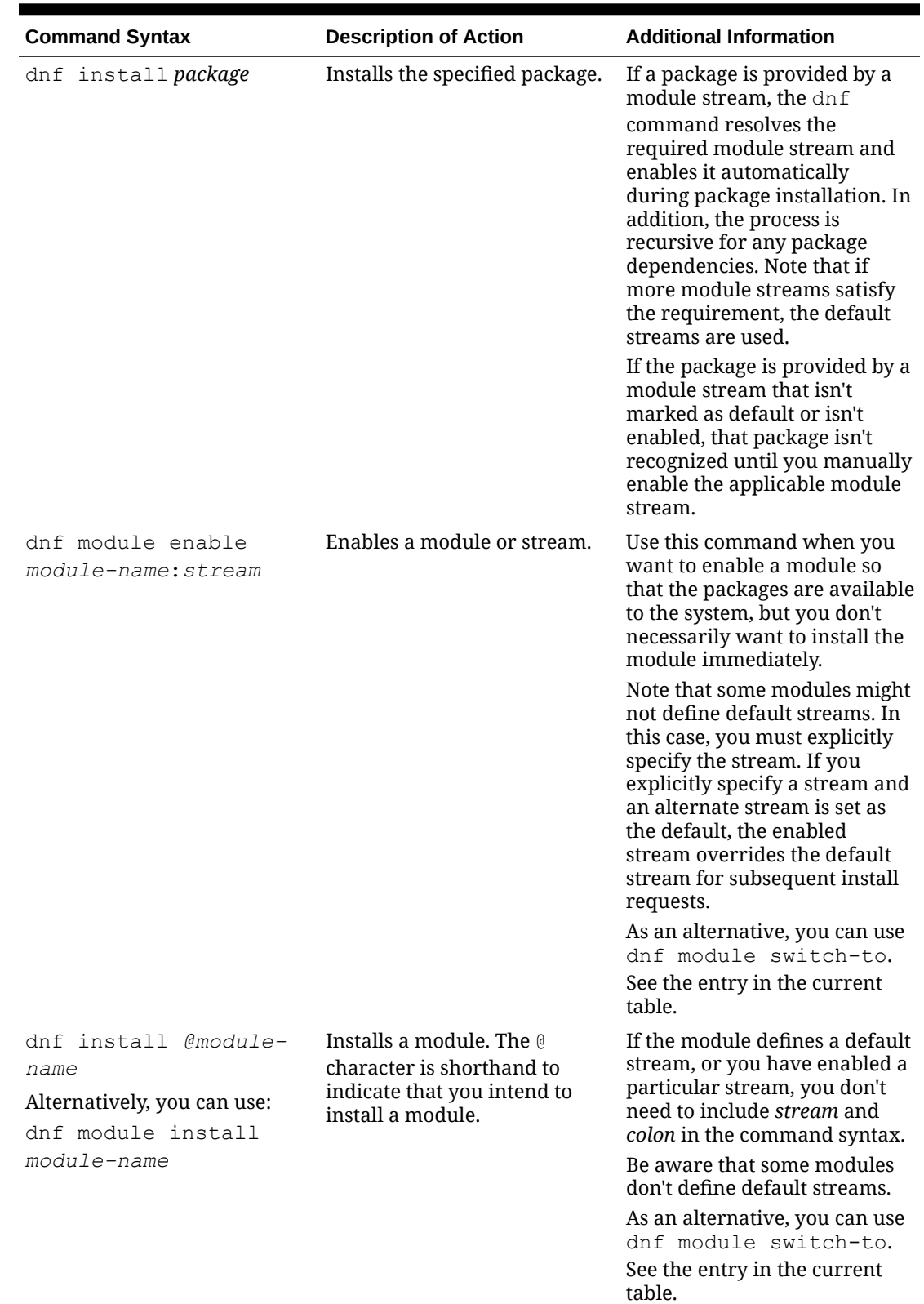

#### **Table 7-3 DNF Module Commands**

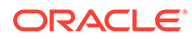

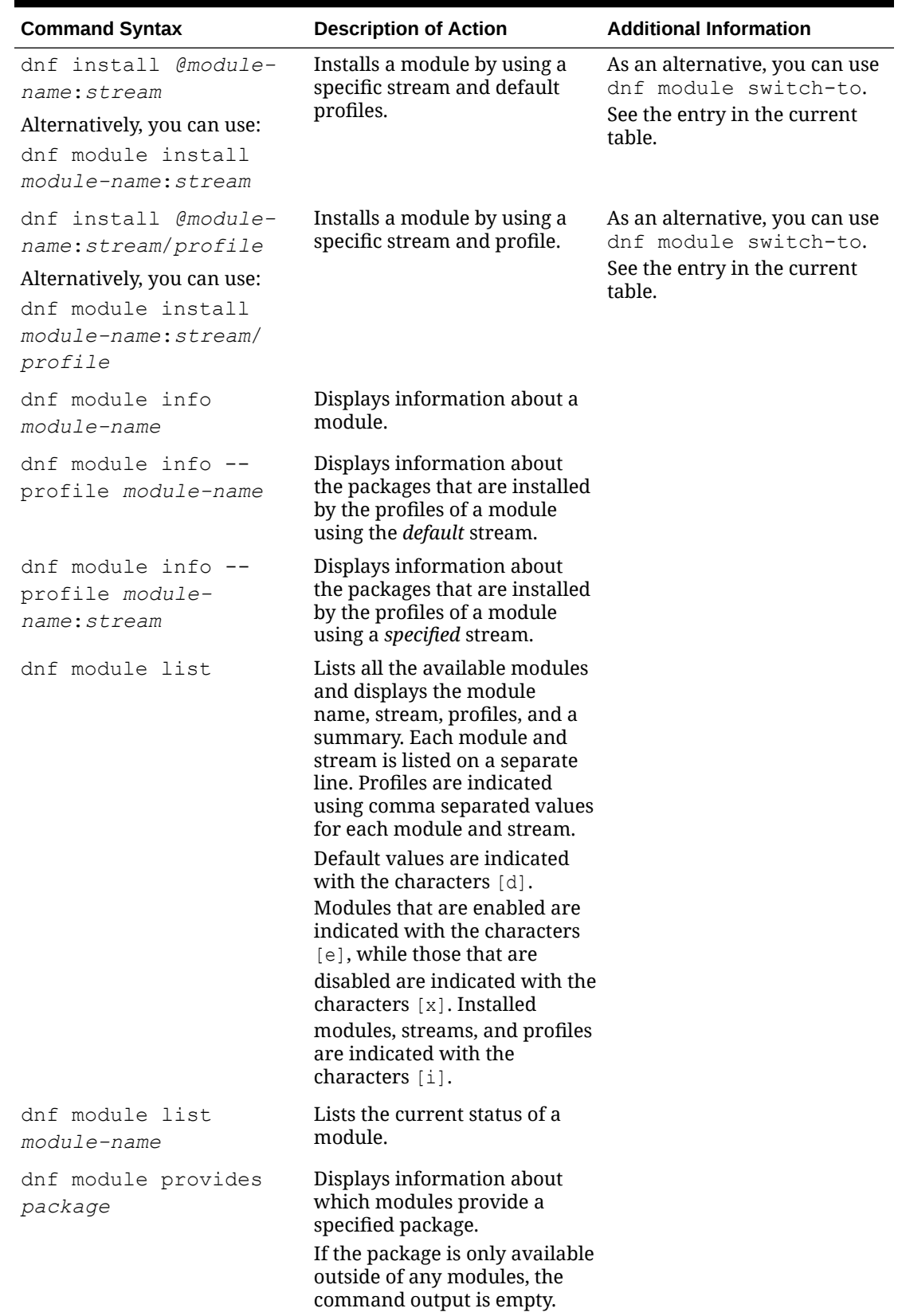

#### **Table 7-3 (Cont.) DNF Module Commands**

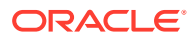

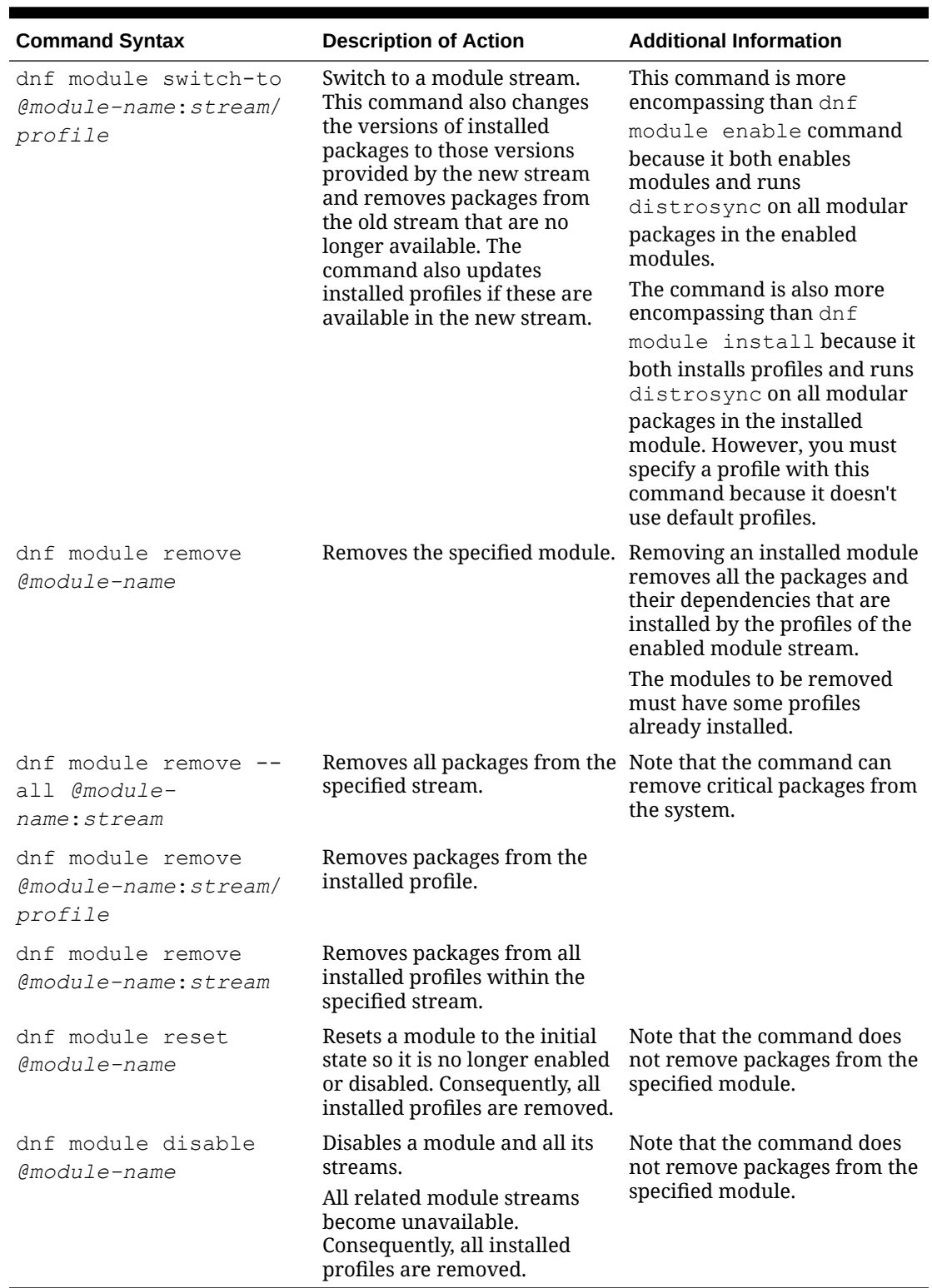

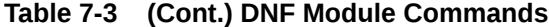

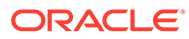

# 8 Comparing Yum Version 3 With DNF

The following table compares Yum v3 features, commands, and options with the DNF tool that's introduced in Oracle Linux 8.

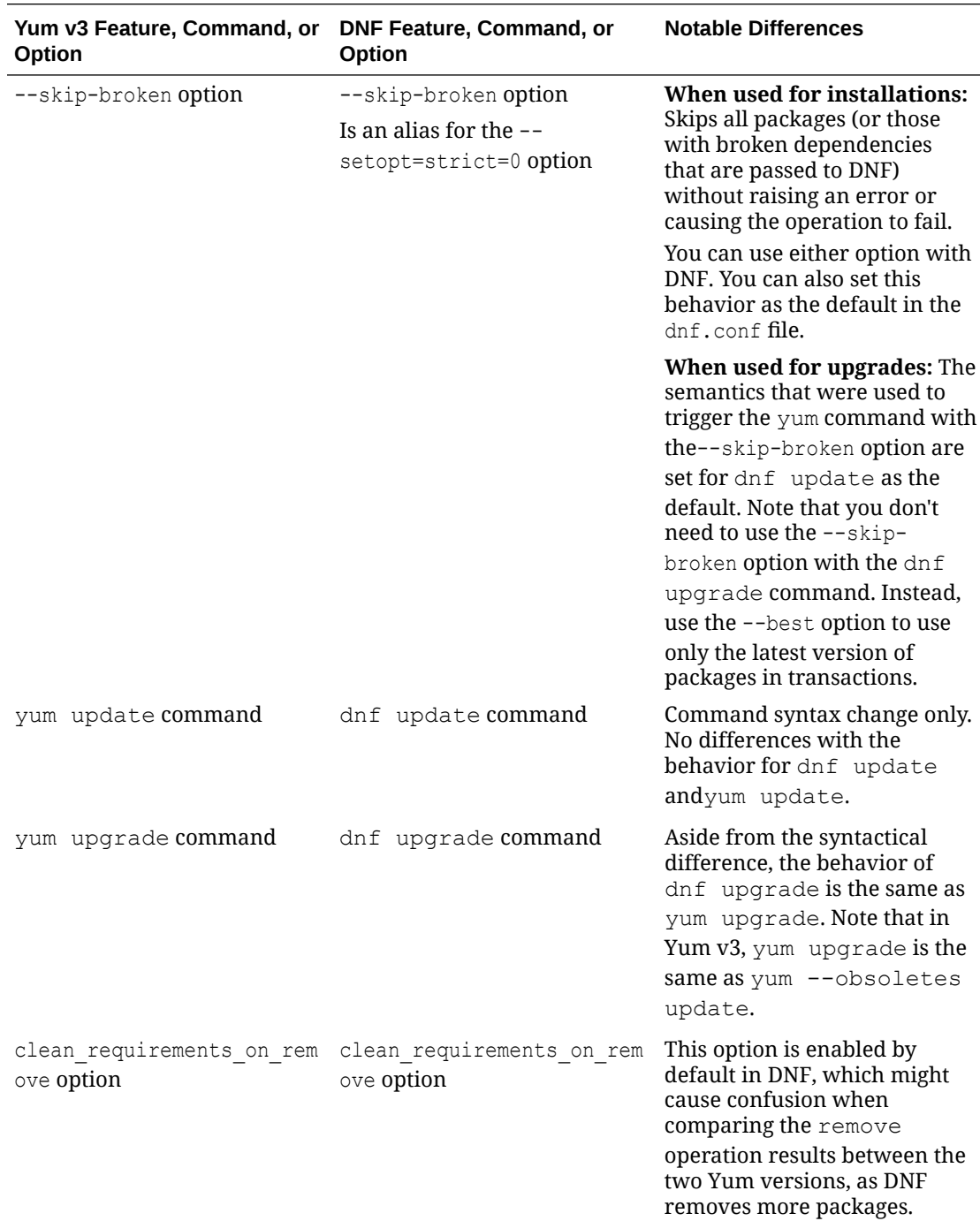

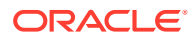

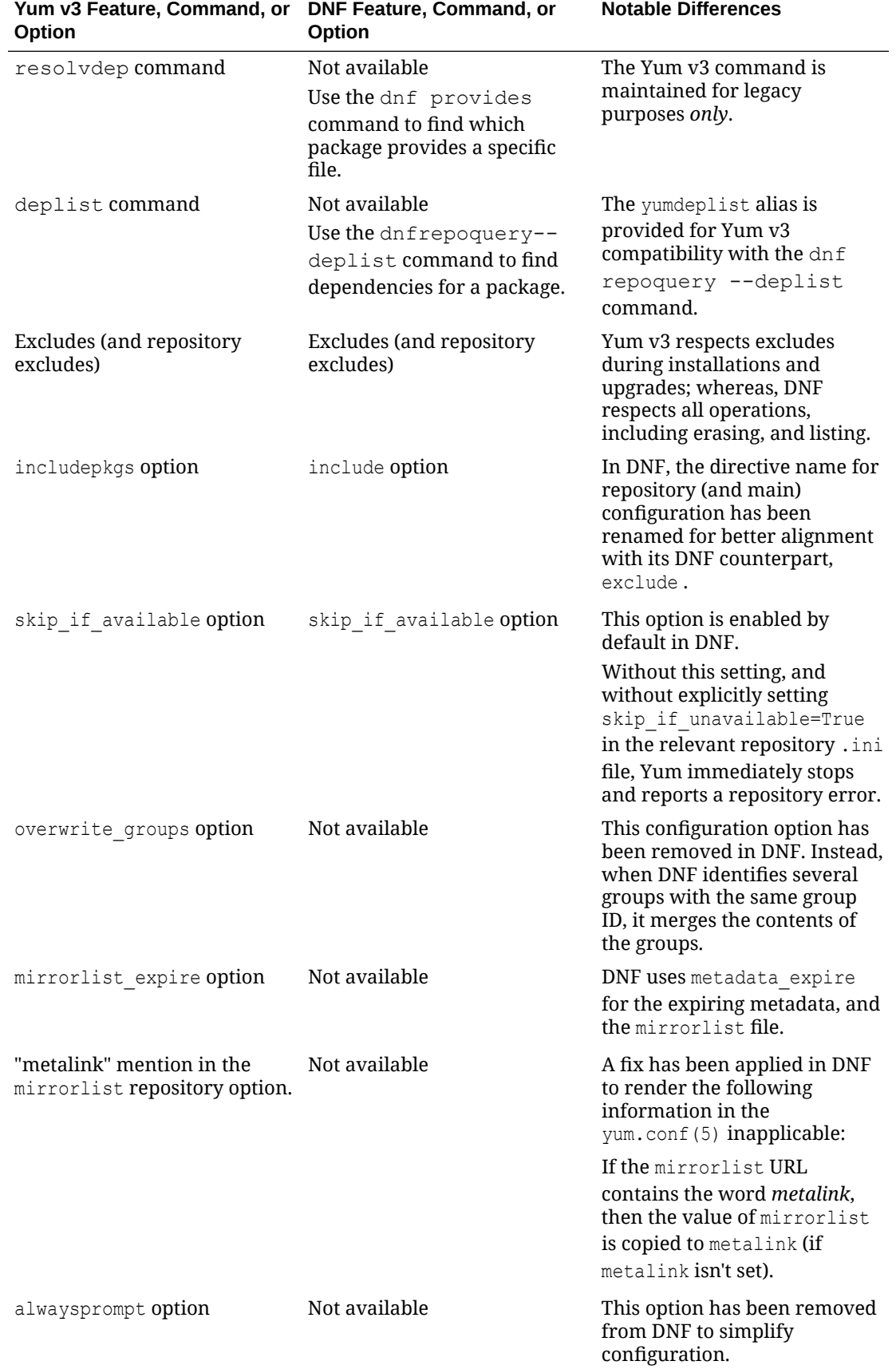

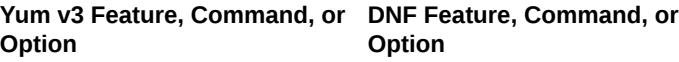

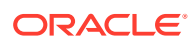

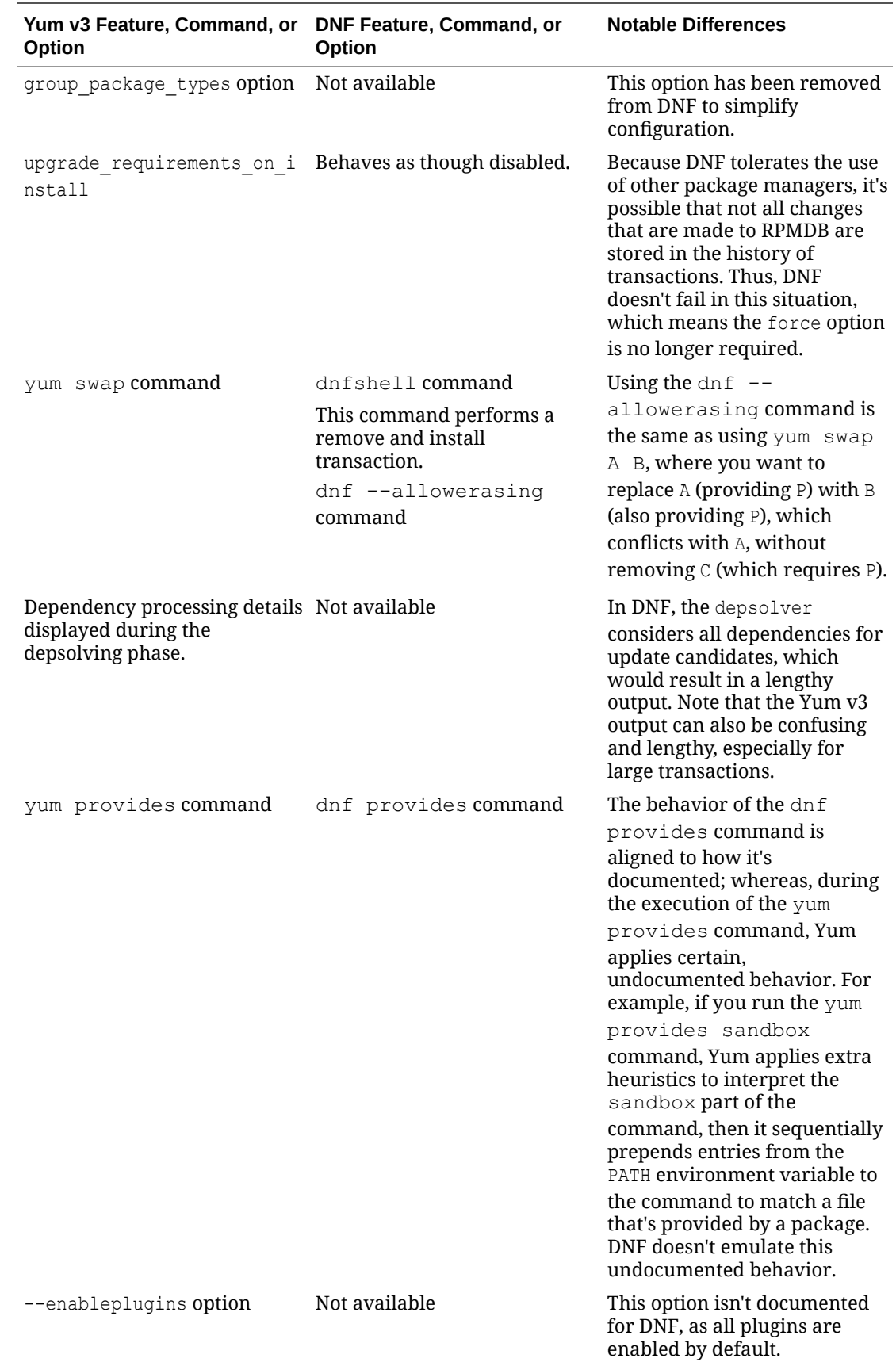

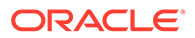

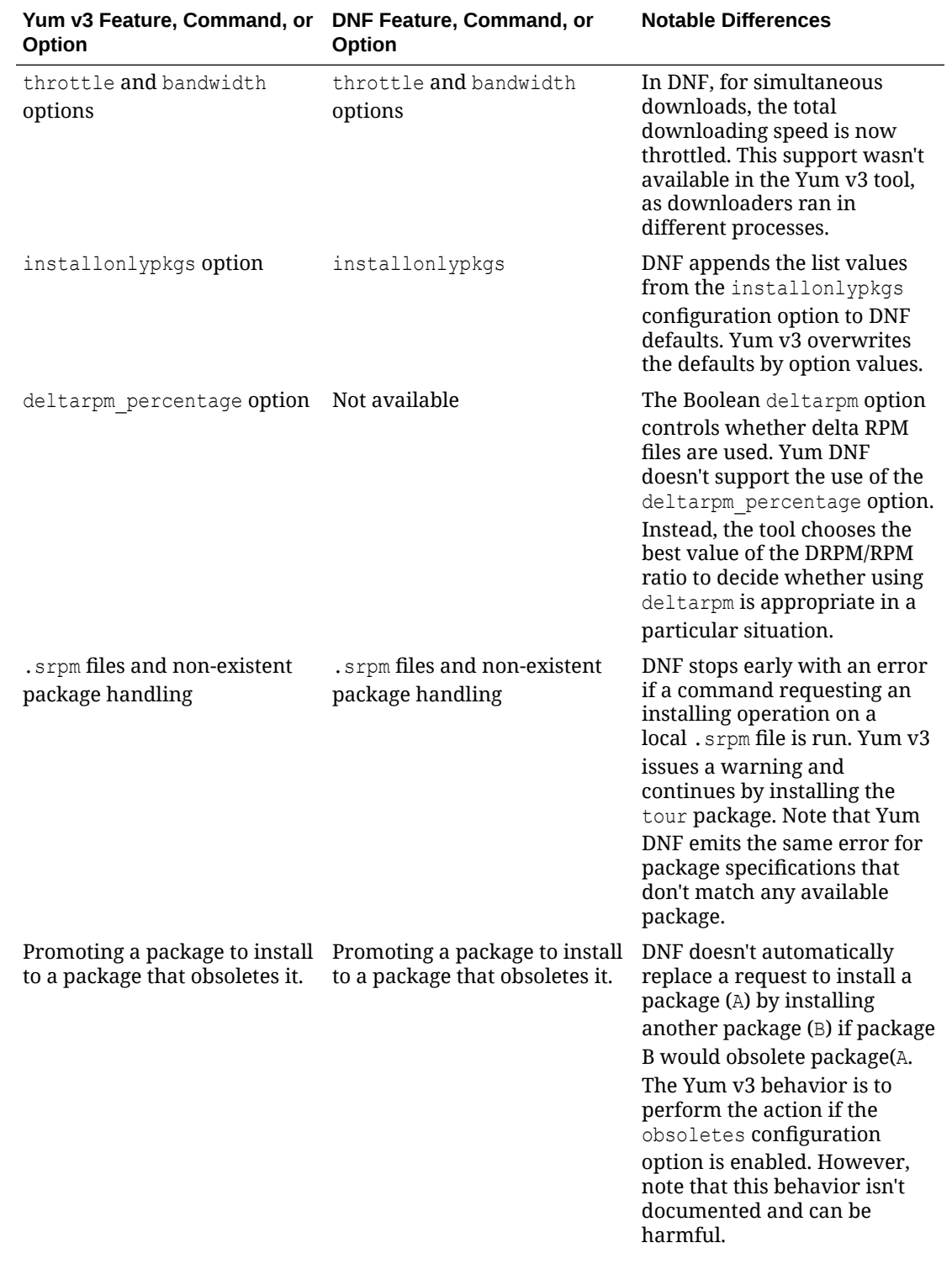

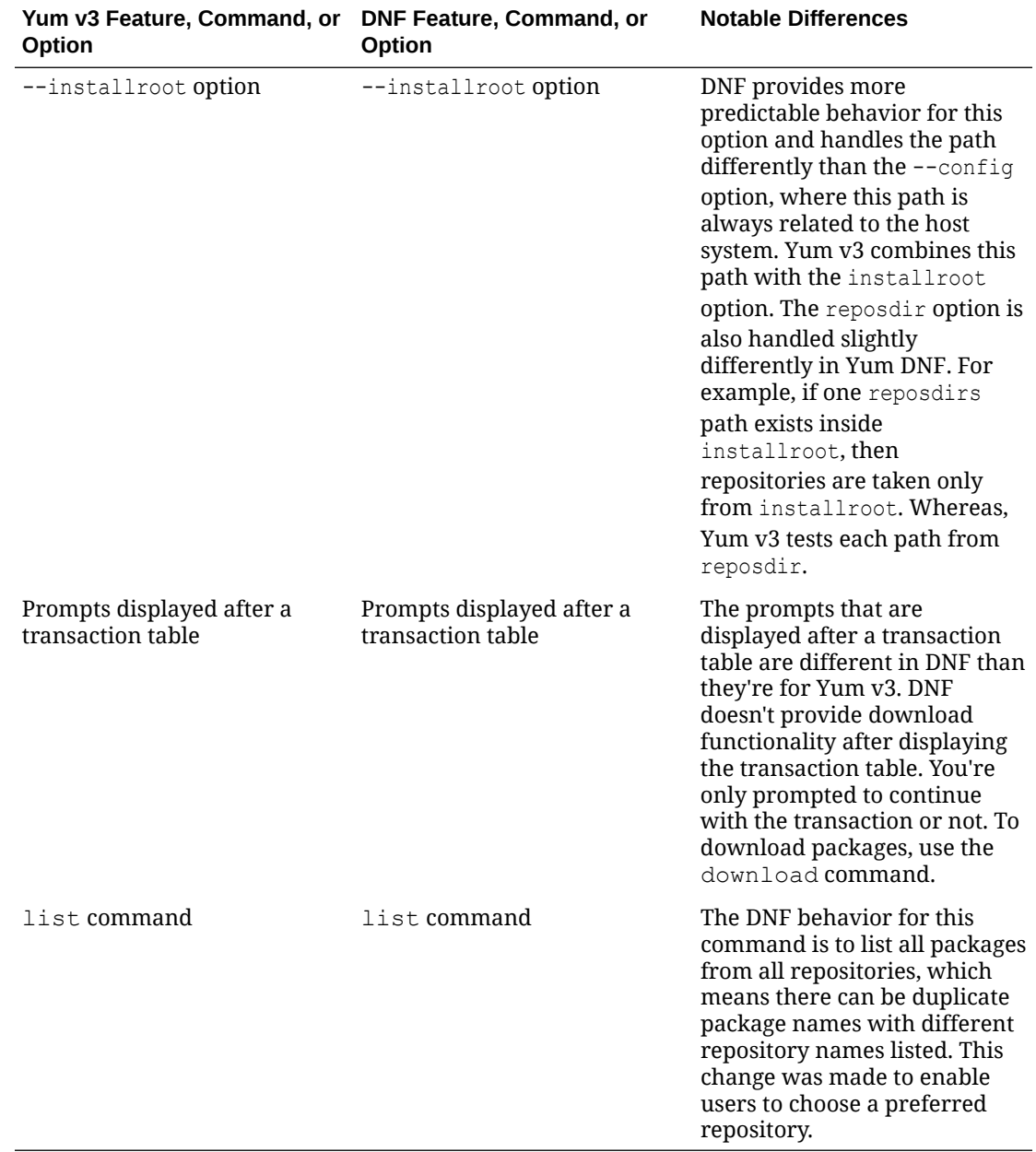

There isn't a direct replacement for the yum-updateonboot command in DNF. However, you can obtain a similar result by running the dnfautomatic command.

The following table compares Yum V3 plugins with DNF plugins.

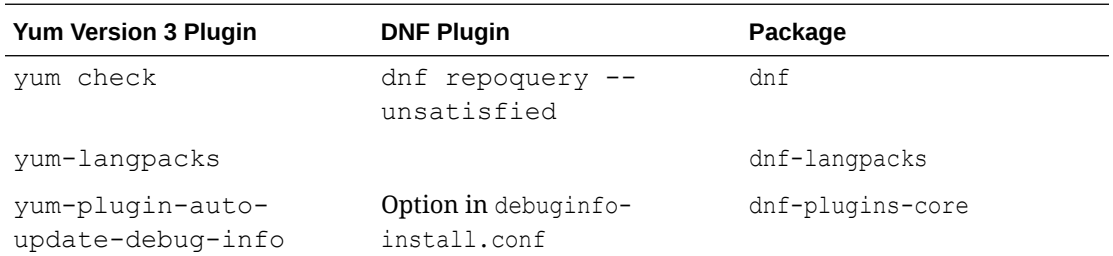

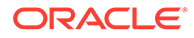

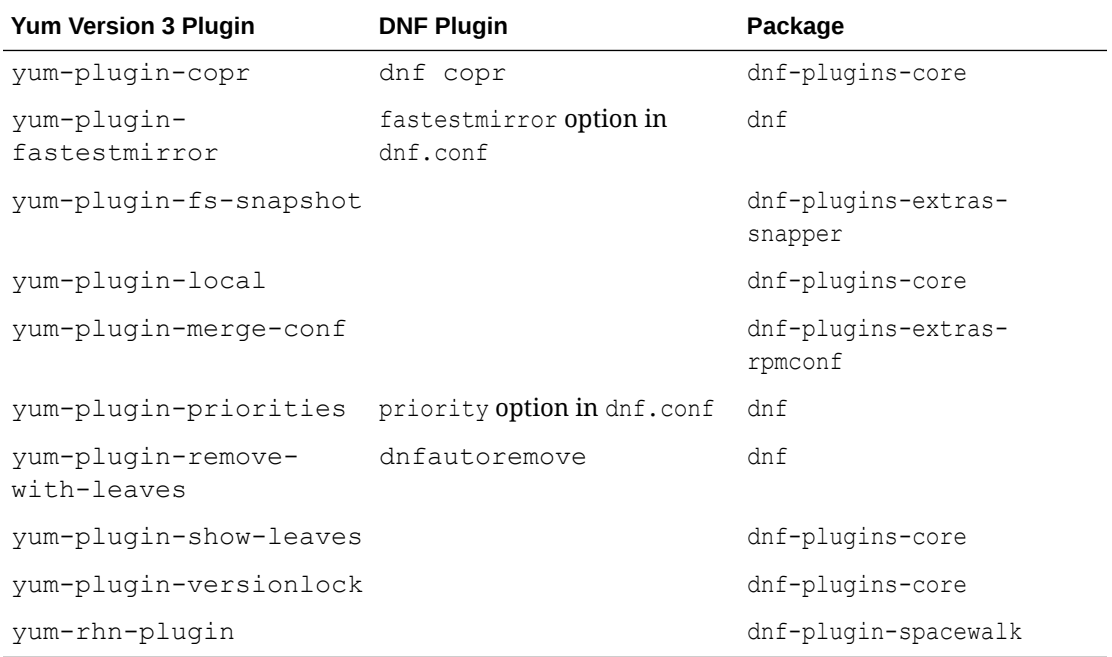

### The following table compares Yum v3 utilities with DNF plugins.

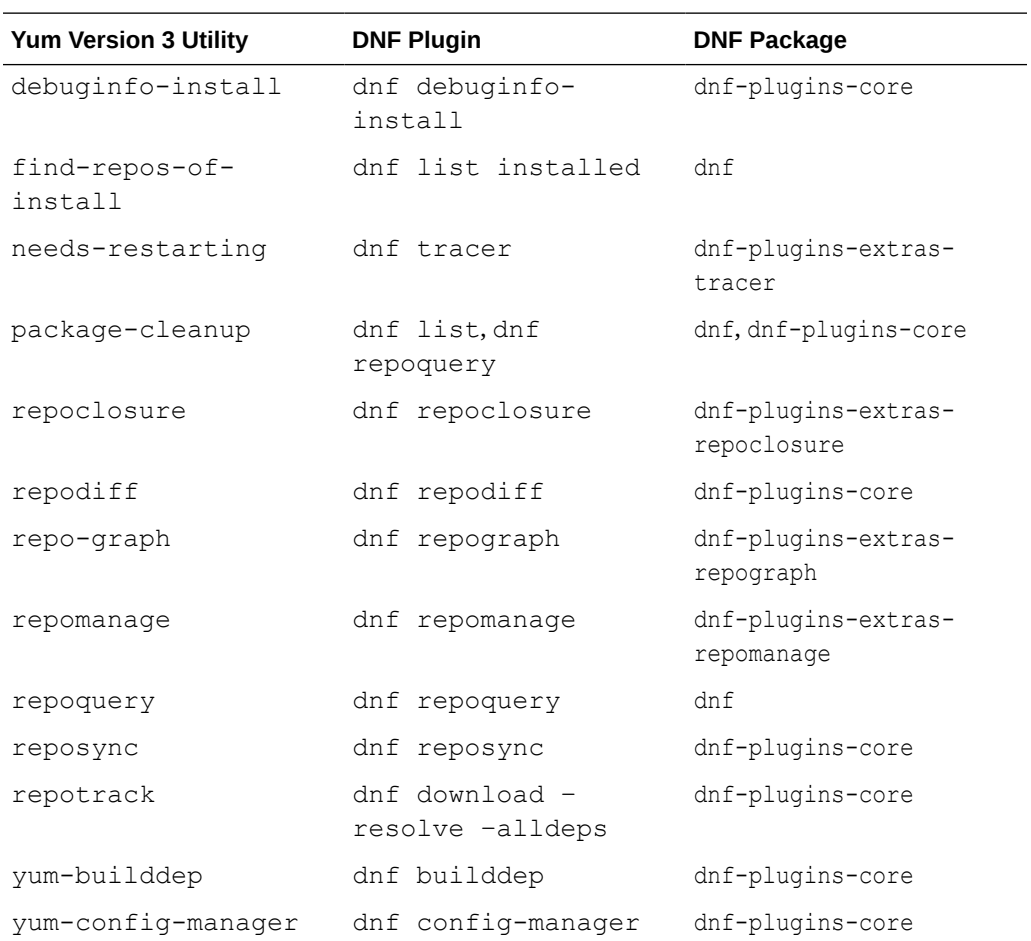

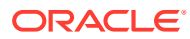

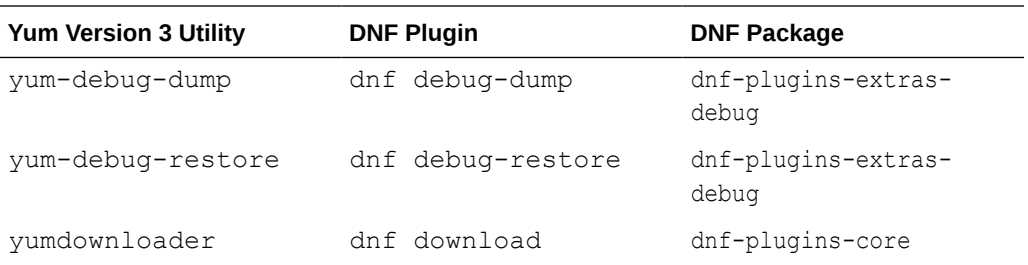

The following table lists the Yum v3 package-cleanup command and its DNF replacement.

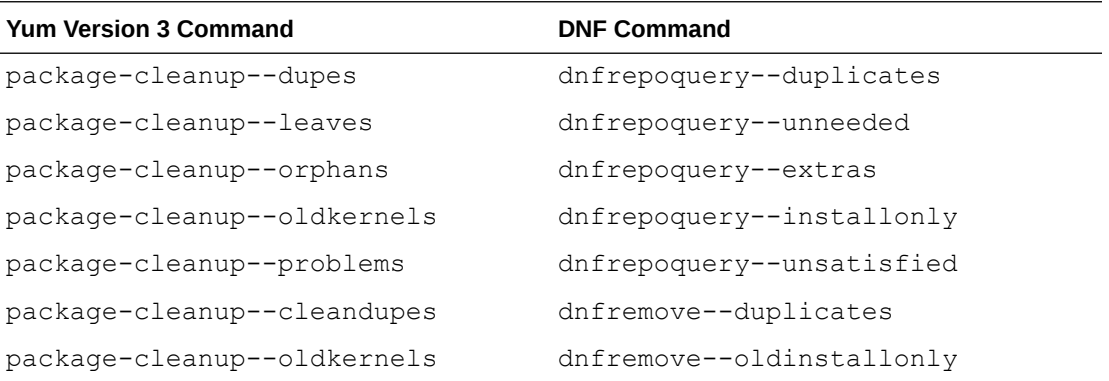

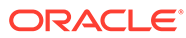

# A Application Stream Module Life Cycle

While the core operating system packages in the BaseOS repository for Oracle Linux 8 and Oracle Linux 9 retain a [standard Oracle Linux support life cycle](https://www.oracle.com/a/ocom/docs/elsp-lifetime-069338.pdf), the separate AppStream packages have their own major version releases and might have shorter lifespans from 2 to 5 years.

Support for the AppStream packages is limited to package installation assistance only. Additional support for AppStream modules might be provided if references to these modules and their use are included in other official Oracle Linux documentation from Oracle. Critical security errata and select high-impact critical bug fixes are provided in the newer versions of AppStream packages.

See [Oracle Linux: Product Life Cycle Information](https://docs.oracle.com/en/operating-systems/oracle-linux/product-lifecycle/) for more information on the Application Stream Life Cycle durations for Oracle Linux releases.

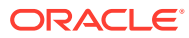

# B Managing ULN Users

You must have a least one valid Customer Support Identifier (CSI) to access ULN. The CSI is an identifier that's issued to you when you buy Oracle Support for an Oracle product. You must provide a valid CSI that covers the support entitlement for each system that you register with ULN.

This chapter describes how you can manage and administer CSIs against user accounts and systems from within ULN.

The CSI administration feature of ULN provides a unified view of all an organization's CSIs and the systems that are registered with those CSIs. To manage the registered systems, you must become an administrator for one or more of your organization's CSIs. To view and change the details of any system that isn't registered to your ULN username, you must become an administrator for the CSI under which that system is registered.

If you're registered as a CSI administrator, you can access the CSI Administration tab while logged in to ULN and perform the following tasks:

- Assign yourself as administrator of a CSI, or assign someone else as administrator of a CSI. See [Becoming a CSI Administrator.](#page-67-0)
- List active CSIs, list the servers that are currently registered with an active CSI, and transfer those servers to another user or to another CSI. See [Listing Active CSIs and](#page-68-0) [Transfer Their Registered Servers.](#page-68-0)
- List expired CSIs, list the servers that are currently registered with an expired CSI, and transfer those servers to another user or to another CSI. Se[eListing Expired CSIs and](#page-69-0) [Transferring Their Registered Servers](#page-69-0).
- Remove yourself or someone else as administrator of a CSI. See [Removing a CSI](#page-70-0) [Administrator.](#page-70-0)

[Figure B-1](#page-66-0) shows a representative example of an organization with three CSIs, only two of which have CSI administrators.

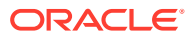

<span id="page-66-0"></span>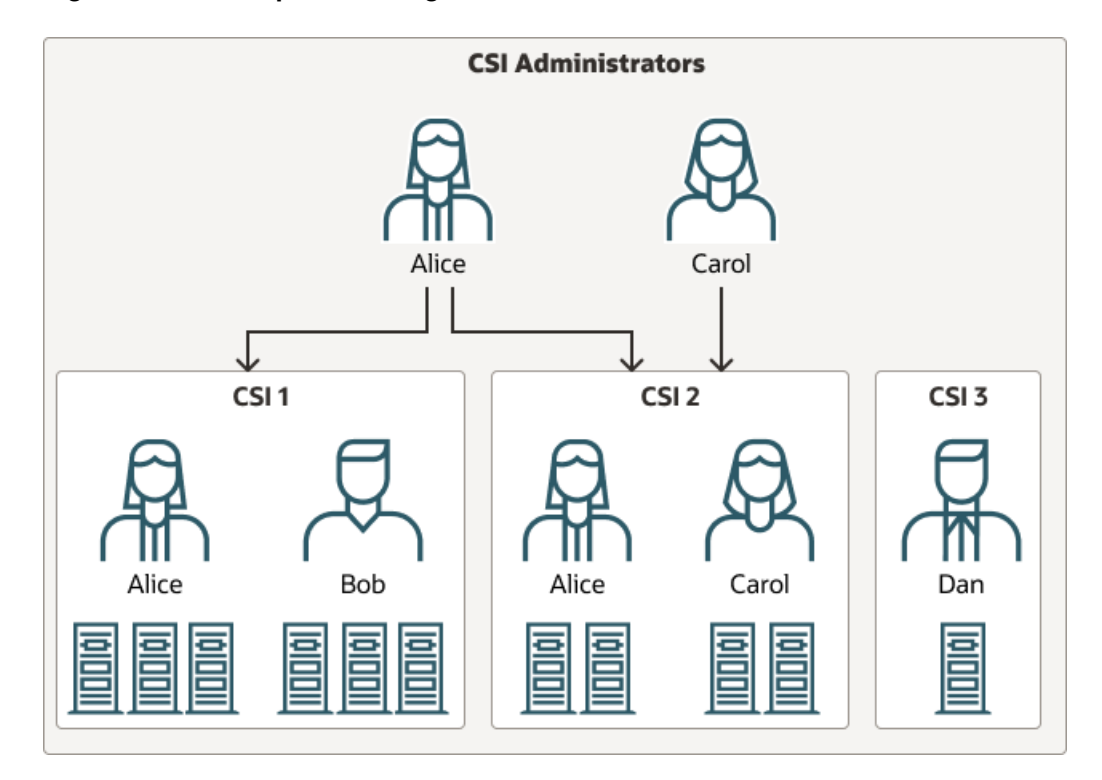

**Figure B-1 Example of an Organization With Three CSIs**

CSI 1 has two registered users, Alice and Bob, who each have three systems registered to them.

CSI 2 also has two registered users, Alice and Carol, who each have two systems registered to them.

CSI 3 has one registered user, Dan, who has a single system registered.

Alice is registered as an administrator for both CSI 1 and CSI 2. Alice can view the details of both CSIs, including all systems and users that are registered with those CSIs. Alice can move systems between CSI 1 and CSI 2, and reassign systems between users in both CSI 1 and CSI 2. Alice can also assign additional administrators to CSI 1 and CSI 2, or remove administrators from CSI 1 and CSI 2. Alice can't see any details for CSI 3.

Carol is registered as an administrator only for CSI 2. Carol can view the details of that CSI and of all systems and users that are registered with it, including Alice's systems. Carol can reassign systems between users in CSI 2, but can't move systems to the other CSIs. Carol can assign additional administrators to CSI 2, or remove administrators from CSI 2. Carol can't see any details for CSI 1 or CSI 3.

Bob can view only the details of the systems that are registered to that account in CSI 1. Bob can't see any details for Alice's systems in CSI 1.

Dan isn't registered as an administrator for CSI 3. Dan can view only the details of the system that's registered to Dan's account in CSI 3.

Neither Bob nor Dan can perform CSI administration tasks. For example, they can't move systems between CSIs nor can they reassign systems to other users. However, as CSI 3 doesn't currently have an administrator, Dan can choose to become its

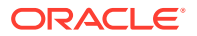

administrator. As CSI 1 already has Alice as its administrator, Bob can't become an administrator unless Alice grants that privilege.

For Alice to become an administrator of CSI 3, Dan should register as the administrator of CSI 3 to add Alice as an administrator.

## <span id="page-67-0"></span>Registering to Use ULN

When you register a system with ULN, you provide your Oracle Account credentials as part of the registration process. This action automatically links the system to your own user name and creates a ULN profile for your user. See [How to Register a System With ULN](#page-21-0) for more information.

You can register with ULN without registering a system. To use ULN without first registering a system, you can register as a ULN user if you have a valid customer support identifier (CSI) for Oracle Linux support or Oracle VM support. This can be useful to track errata and security information, regardless of whether any of your systems are registered with ULN.

To buy Oracle Linux or Oracle VM support, go to the online [Oracle Linux Store](https://shop.oracle.com/pls/ostore/f?p=dstore:2:4459720705463796::NO:RIR,RP,2:PROD_HIER_ID:4510272175861805728468) or contact a sales representative.

To register as a ULN user:

- **1.** In a browser, go to<https://linux.oracle.com/register>.
- **2.** If you don't have an Oracle Account, click **Create New Account** and follow the onscreen instructions to create one.

If you already have an Oracle Account, click **Sign On**.

- **3.** Log in using your Oracle Account username and password.
- **4.** On the Create New ULN User page, enter your CSI, and click **Create New User**.

#### **Note:**

If no administrator is currently assigned to manage the CSI, you're prompted to click **Confirm** to become the CSI administrator. If you click **Cancel**, you can't access the CSI administration feature. See Becoming a CSI Administrator.

If your username already exists on the system, you're prompted to proceed to ULN by clicking the link **Unbreakable Linux Network**. If you enter a different CSI from your existing CSIs, your username is associated with the new CSI in addition to your existing CSIs.

## Becoming a CSI Administrator

You can become an administrator of a CSI in one of the following ways:

- When you register with ULN, if no administrator is currently assigned to manage the CSI, you're prompted to click **Confirm** to become the CSI administrator. If you click **Cancel**, you can't access the CSI administration feature.
- When logged into ULN, if you access the System tab and no administrator is currently assigned to manage one of the CSIs for which you're registered, you're prompted to choose whether to become the CSI administrator.

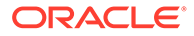

<span id="page-68-0"></span>To become a CSI administrator:

- **1.** Click the red link labeled **enter the CSI you would like to be the administrator for in this page**.
- **2.** On the Add CSI page, verify the CSI, and click **Confirm**.

#### **Note:**

On the Systems page, the CSIs of all systems that have no assigned administrator are also shown in red.

• If you're already an administrator of a CSI, you can add yourself as administrator of another CSI if you have registered either a server or your ULN username with the other CSI.

To assign yourself as administrator of another CSI:

- **1.** Log in to ULN and select the CSI Administration tab.
- **2.** On the Managed CSIs page, click **Add CSI**.
- **3.** On the Assign Administrator page, enter the CSI, and click **Add**.
- **4.** The page lists any other administrators, if they exist, and prompts you to click **Confirm** to confirm your request. Each administrator is sent an email to inform them that you have added yourself as an administrator of the CSI.
- An administrator for a CSI can add you as an administrator for the same CSI.

To assign another administrator to a CSI:

- **1.** Log in to ULN as administrator of the CSI, and select the CSI Administration tab.
- **2.** On the Managed CSIs page, click **List Administrators**.
- **3.** On the CSI Administrators page, click **Assign Administrator**.
- **4.** On the Assign Administrator page in the Select New Administrator list, click the **+** icon that's next to the username of the user that you want to add as an administrator. Their username is added to the **Administrator** box.
- **5.** If you administer more than one CSI, select the CSI that the user can administer from the **CSI** drop down list.
- **6.** Click **Assign Administrator**.

#### **Note:**

To become the administrator of a CSI, but the person to whom it's registered is no longer with your organization, contact an Oracle support representative to request that you be made the administrator for the CSI.

## Listing Active CSIs and Transfer Their Registered Servers

To list details of the active CSIs for which you are the administrator:

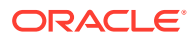

- <span id="page-69-0"></span>**1.** Log in to ULN as administrator of the CSI, and select the CSI Administration tab.
- **2.** On the Managed CSIs page in the Select Managed CSI Services pane, select the **Active** link. The Managed Active CSI Services pane displays the service details for each active CSI that you administer.
- **3.** Click the **View** *#* **Server(s)** link to display the details of the servers that are registered to an active CSI.
- **4.** On the Registered Servers page, you can transfer one or more systems to another user or to another CSI that you administer.

#### **Note:**

If you transfer a system to another user, at least one of the following conditions must be true:

- Their username must be registered to this CSI.
- One or more of the servers, for which they're the owner, must be registered to this CSI.
- They must be an administrator of at least one CSI for which you're also an administrator.

To transfer systems to another user:

- **a.** Select the **Transfer System** check boxes for the systems that you want to transfer.
- **b.** Click **Transfer Selected Systems to Another Owner**.
- **c.** On the Transfer Registered System(s) Owner page in the Transfer To column, click the red arrow icon that's next to the username of the user to whom you want to transfer ownership.
- **d.** On the Confirm Transfer Profile Owner page, click **Apply Changes** to confirm the transfer to the new owner.

To transfer systems to another CSI:

- **a.** Select the **Transfer System** check boxes for the systems that you want to transfer.
- **b.** Click **Transfer Selected Systems to Another CSI**.
- **c.** On the Transfer Registered System(s) CSI page in the Transfer To column, click the red arrow icon that's next to the CSI to which you want to transfer the systems.
- **d.** On the Confirm Transfer Profile CSI page, click **Apply Changes** to confirm the transfer to the new CSI.

## Listing Expired CSIs and Transferring Their Registered Servers

To list details of the expired CSIs for which you're the administrator:

- **1.** Log in to ULN as administrator of the CSI, and select the CSI Administration tab.
- **2.** On the Managed CSIs page in the Select Managed CSI Services pane, select the **Expired** link. The Managed Expired CSI Services pane displays the service details for each expired CSI that you administer.

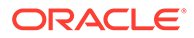

- <span id="page-70-0"></span>**3.** Click the **View** *#* **Server(s)** link to display the details of the servers that are registered to an expired CSI.
- **4.** On the Registered Servers page, you can transfer one or more systems to another user or to another CSI that you administer.

#### **Note:**

If you transfer a system to another user, at least one of the following conditions must be true:

- Their username must be registered to this CSI.
- One or more of the servers, for which they're the owner, must be registered to this CSI.
- They must be an administrator of at least one CSI for which you're also an administrator.

To transfer systems to another user:

- **a.** Select the **Transfer System** check boxes for the systems that you want to transfer.
- **b.** Click **Transfer Selected Systems to Another Owner**.
- **c.** On the Transfer Registered System(s) Owner page in the Transfer To column, click the red arrow icon that's next to the username of the user to whom you want to transfer ownership.
- **d.** On the Confirm Transfer Profile Owner page, click **Apply Changes** to confirm the transfer to the new owner.

To transfer systems to another CSI:

- **a.** Select the **Transfer System** check boxes for the systems that you want to transfer.
- **b.** Click **Transfer Selected Systems to Another CSI**.
- **c.** On the Transfer Registered System(s) CSI page in the Transfer To column, click the red arrow icon that's next to the CSI to which you want to transfer the systems.
- **d.** On the Confirm Transfer Profile CSI page, click **Apply Changes** to confirm the transfer to the new CSI.

## Removing a CSI Administrator

- **1.** Log in to ULN and select the CSI Administration tab.
- **2.** On the Managed CSIs page, click **List Administrators**.
- **3.** On the CSI Administrators page in the Delete? column, click the trash can icon that's next to the username of the user that you want to remove as administrator for the CSI specified in the same row.
- **4.** When prompted to confirm that you want to revoke administration privileges for the CSI from that user, click **OK**.

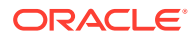

# C About the Unbreakable Linux Network API

This appendix describes the XML-RPC methods that the API provides for access to the Unbreakable Linux Network (ULN).

This API is based on XML-RPC, which enables applications to perform remote operations by encoding the procedure calls in XML and transmitting them over HTTP. For more information about XML-RPC, see [http://www.xmlrpc.com/](https://www.xmlrpc.com/).

The API is accessed at the server entry point URL at [https://linux-update.oracle.com/](https://linux-update.oracle.com/XMLRPC) [XMLRPC.](https://linux-update.oracle.com/XMLRPC)

The following method namespaces are available:

**auth**

Contains methods for authenticating with ULN. See Authentication Methods.

#### **channel**

Contains methods for listing software channels on ULN. See [Channel Methods.](#page-72-0)

#### **channel.software**

Contains methods for querying packages available within different channels on ULN. See [Channel Software Methods.](#page-73-0)

#### **errata**

Contains methods for interacting with errata on ULN. See [Errata Methods.](#page-79-0)

#### **packages**

Contains methods for querying package information for specified packages on ULN. See [Packages Methods](#page-84-0).

#### **system**

Contains methods for managing systems registered with ULN. See [System Methods](#page-87-0).

## Authentication Methods

Authentication methods are provided in the auth namespace. The following methods are provided for authenticating with ULN:

- auth.login
- [auth.logout](#page-72-0)

auth.login

The login method logs in to ULN using a specified user name and password.

The input parameters are:

• Input Parameters

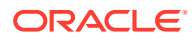
#### **string username**

The Oracle Account user name to use for the session. For example: myuser@example.com

## **string password**

The password to use for the session. For example: secret

• Return Parameters

## **string sessionKey**

The session key for the session. All other methods use the session key for the duration of the session. For example: JyUVNoT74BFaRJ6fRjDIQ5idPmCaj5UJLb76E2f45Gc

This key is active until you call the auth. logout method.

auth.logout

The logout method logs out of the ULN session specified by the session key.

• Input Parameters

## **string sessionKey**

The session key of the session to be terminated. For example: JyUVNoT74BFaRJ6fRjDIQ5idPmCaj5UJLb76E2f45Gc

• Return Parameters

## **int**

The method returns an int error code, which indicates whether the session terminated correctly. A value of 1 indicates a successful return.

# Channel Methods

Channel methods are available in the channel namespace. The following method is provided for listing software channels that are available on ULN:

• channel.listSoftwareChannels

## channel.listSoftwareChannels

The listSoftwareChannels method returns a list of software channels that are available to a session on ULN.

• Input Parameters

## **string sessionKey**

The session key for the session. For example: JyUVNoT74BFaRJ6fRjDIQ5idPmCaj5UJLb76E2f45Gc

• Return Parameters

## **array**

An array of channels with:

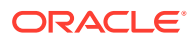

**struct (channel)** A structure containing the following strings:

> **string channel\_arch** The channel architecture. For example: x86\_64

**string channel\_end\_of\_life** The channel end of life. Currently unused on ULN.

**string channel\_label** The channel label. For example: 017 x86 64 latest

**string channel\_name** The channel name. For example: Oracle Linux 7 Latest (x86 64)

**string channel\_parent\_label** The channel parent label. Currently unused on ULN.

# Channel Software Methods

Channel software methods are available in the channel.software namespace. The following methods can by used to query the packages that are available to a session from a channel on ULN.

- channel.software.getDetails
- [channel.software.listAllPackages](#page-77-0)
- [channel.software.listErrata](#page-78-0)
- [channel.software.listLatestPackages](#page-78-0)

## channel.software.getDetails

The getDetails method returns the details of the given channel.

• Input Parameters

## **string sessionKey**

The session key for the session. For example: JyUVNoT74BFaRJ6fRjDIQ5idPmCaj5UJLb76E2f45Gc

## **string channelLabel**

The channel label for the channel that you wish to query. For example: ol7\_x86\_64\_latest

• Return Parameters

**string channel\_arch\_name** The channel architecture name. For example: x86\_64

## **string channel\_description**

The channel description. For example: All packages released for Oracle Linux 7 (x86\_64) including the latest errata packages. (x86\_64)

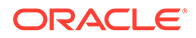

#### **string channel\_summary**

The channel summary, usually the same as the channel name. For example: Oracle Linux 7 Latest (x86\_64)

#### **struct metadata\_urls**

A dictionary or associative array of metadata locations and checksum information, including the URLs to download channel metadata.

## **struct filelists**

## **string checksum\_type**

The hashing algorithm used to generate the checksum. For example: sha

#### **string checksum**

```
The checksum for the filelists metadata file. For example:
abc4ef3d6e6b2bc3246e56ee4756ed5c245b60b0
```
#### **string file\_name**

The file name for the filelists metadata at the channel location. For example: repodata/filelists.xml.gz

#### **string url**

The URL where the filelists metadata can be accessed.

To access the URL, include the X-ULN-Api-User-Key header with the value of the session key that was returned when you authenticated. For example:

```
curl -H "X-ULN-Api-User-Key: 
JyUVNoT74BFaRJ6fRjDIQ5idPmCaj5UJLb76E2f45Gc" \
https://uln.oracle.com/XMLRPC/GET-REQ/ol7_x86_64_latest/
repodata/filelists.xml.gz
```
## **struct group**

This structure is returned optionally if this information is available.

#### **string checksum\_type**

The hashing algorithm used to generate the checksum. For example: sha

#### **string checksum**

The checksum for the group metadata file. For example: 90acbe6860bbcd4e40ee71cec9d2397dceccbca6

#### **string file\_name**

The file name for the group metadata at the channel location. For example: repodata/comps.xml

## **string url**

The URL where the group metadata can be accessed.

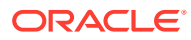

To access the URL, include the X-ULN-Api-User-Key header with the value of the session key that was returned when you authenticated. For example:

```
curl -H "X-ULN-Api-User-Key: 
JyUVNoT74BFaRJ6fRjDIQ5idPmCaj5UJLb76E2f45Gc" \
https://uln.oracle.com/XMLRPC/GET-REQ/ol7_x86_64_latest/repodata/
comps.xml
```
## **struct other**

#### **string checksum\_type**

The hashing algorithm used to generate the checksum. For example: sha

## **string checksum**

```
The checksum for the other metadata file. For example:
20f6b193cd9376d650cf96c8c01995cf7f02163a
```
## **string file\_name**

The file name for the other metadata at the channel location. For example: repodata/other.xml.gz

## **string url**

The URL where the other metadata can be accessed.

To access the URL, include the X-ULN-Api-User-Key header with the value of the session key that was returned when you authenticated. For example:

```
curl -H "X-ULN-Api-User-Key: 
JyUVNoT74BFaRJ6fRjDIQ5idPmCaj5UJLb76E2f45Gc" \
https://uln.oracle.com/XMLRPC/GET-REQ/ol7_x86_64_latest/repodata/
other.xml.gz
```
## **struct primary**

## **string checksum\_type**

The hashing algorithm used to generate the checksum. For example: sha

#### **string checksum**

The checksum for the primary metadata file. For example: 3992e1e77d476d09eb1dcb16fd106263aaa84bb4

#### **string file\_name**

The file name for the primary metadata at the channel location. For example: repodata/primary.xml.gz

## **string url**

The URL where the primary metadata can be accessed.

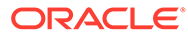

To access the URL, include the X-ULN-Api-User-Key header with the value of the session key that was returned when you authenticated. For example:

```
curl -H "X-ULN-Api-User-Key: 
JyUVNoT74BFaRJ6fRjDIQ5idPmCaj5UJLb76E2f45Gc" \
https://uln.oracle.com/XMLRPC/GET-REQ/ol7_x86_64_latest/
repodata/primary.xml.gz
```
## **struct repomd**

#### **string file\_name**

The file name for the repomd metadata at the channel location. For example: repodata/repomd.xml

#### **string url**

The URL where the repomd metadata can be accessed.

To access the URL, include the X-ULN-Api-User-Key header with the value of the session key that was returned when you authenticated. For example:

```
curl -H "X-ULN-Api-User-Key: 
JyUVNoT74BFaRJ6fRjDIQ5idPmCaj5UJLb76E2f45Gc" \
https://uln.oracle.com/XMLRPC/GET-REQ/ol7_x86_64_latest/
repodata/repomd.xml
```
## **struct updateinfo**

This structure is returned optionally if this information is available.

## **string checksum\_type**

The hashing algorithm used to generate the checksum. For example: sha

## **string checksum**

The checksum for the updateinfo metadata file. For example: 6d11ecbceb58515be79a2adff9ff911f8a839069

#### **string file\_name**

The file name for the updateinfo metadata at the channel location. For example: repodata/updateinfo.xml.gz

**string url** The URL where the updateinfo metadata can be accessed.

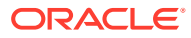

To access the URL, include the X-ULN-Api-User-Key header with the value of the session key that was returned when you authenticated. For example:

```
curl -H "X-ULN-Api-User-Key: 
JyUVNoT74BFaRJ6fRjDIQ5idPmCaj5UJLb76E2f45Gc" \
https://uln.oracle.com/XMLRPC/GET-REQ/ol7_x86_64_latest/repodata/
updateinfo.xml.gz
```
#### <span id="page-77-0"></span>channel.software.listAllPackages

The listAllPackages method returns a list of all packages that are available from a channel, including packages that are not the latest.

• Input Parameters

```
string sessionKey
```
The session key for the session. For example: JyUVNoT74BFaRJ6fRjDIQ5idPmCaj5UJLb76E2f45Gc.

## **string channelLabel**

The channel label for the channel that you wish to query.

• Return Parameters

## **array**

An array of all packages:

## **struct (package)**

A structure containing the following strings:

## **string package\_arch\_label**

The package architecture label. For example: noarch

## **string package\_epoch**

The package epoch value, if specified. The epoch value can help RPM determine package version ordering if the versioning does not make sense or does not follow sequentially. For example: 1

## **string package\_id**

The package ID within the ULN infrastructure. For example: 11776733

## **string package\_last\_modified**

The date and timestamp for when a package was last modified. For example: 2018-09-27 19:31:13

#### **string package\_name**

The name of the package. For example: selinux-policy-mls

## **string package\_release**

The package release information. For example: 192.0.6.el7 5.6

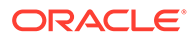

#### **string package\_version**

The package version number. For example: 3.13.1

#### <span id="page-78-0"></span>channel.software.listErrata

The listErrata method returns a list of all errata that are associated with a channel.

• Input Parameters

## **string sessionKey**

The session key for the session. For example: JyUVNoT74BFaRJ6fRjDIQ5idPmCaj5UJLb76E2f45Gc.

## **string channelLabel**

The channel label for the channel that you wish to query. For example: ol7\_x86\_64\_latest

• Return Parameters

## **array**

An array of all errata associated with the channel label:

## **struct (errata)**

A structure containing the following strings:

**string errata\_advisory\_type** The errata advisory type. For example: Bug Fix Advisory

## **string errata\_advisory**

The errata advisory label. For example: ELBA-2018-4255

## **string errata\_issue\_date**

The date the errata was issued. For example: 2018-10-17 00:00:00

## **string errata\_last\_modified\_date**

The date the errata was last modified. For example: 2018-10-17 00:00:00

## **string errata\_synopsis**

A brief synopsis of the errata. For example: glibc bug fix update

## **string errata\_update\_date**

The errata update date. For example: 2018-10-17 00:00:00

#### channel.software.listLatestPackages

The listLatestPackages method returns a list of the latest packages that are available from a channel.

• Input Parameters

**string sessionKey** The session key for the session. For example:

JyUVNoT74BFaRJ6fRjDIQ5idPmCaj5UJLb76E2f45Gc.

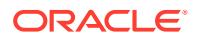

## Appendix C Errata Methods

#### **string channelLabel**

The channel label for the channel that you wish to query. For example: ol7\_x86\_64\_latest

• Return Parameters

## **array**

An array of latest packages:

## **struct (package)**

A structure containing the following strings:

**string package\_arch\_label** The package architecture label. For example: noarch

## **string package\_epoch**

The package epoch value, if specified. The epoch value can help RPM determine package version ordering if the versioning does not make sense or does not follow sequentially. For example: 1

**string package\_id** The package ID within the ULN infrastructure. For example: 11776733

**string package\_name** The name of the package. For example: selinux-policy-mls

## **string package\_release**

The package release information. For example: 192.0.6.e17 5.6

## **string package\_version**

The package version number. For example: 3.13.1

# Errata Methods

Errata methods are available in the channel namespace. The following methods are provided for interacting with errata that are available on ULN:

- errata.applicableToChannels
- [errata.getDetails](#page-80-0)
- [errata.listCves](#page-81-0)
- [errata.listPackages](#page-81-0)

## errata.applicableToChannels

The applicableToChannels method returns a list of all channels to which the specified erratum applies..

• Input Parameters

**string sessionKey**

The session key for the session. For example: JyUVNoT74BFaRJ6fRjDIQ5idPmCaj5UJLb76E2f45Gc.

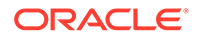

<span id="page-80-0"></span>**string advisoryName** The name of the erratum (for example, ELSA-2013-0269).

• Return Parameters

## **array**

An array of channels:

**struct (channel)** A structure containing the following strings:

**string channel\_id** The identifier for a channel in the ULN infrastructure. For example: 1844

**string channel\_label** The label for the channel. For example: 017 x86 64 latest

## **string channel\_name**

The full name for the channel. For example: Oracle Linux 7 Latest (x86\_64)

## **string parent\_channel\_label** The parent channel label. Not currently used on ULN.

errata.getDetails

The getDetails method returns detailed information for the specified erratum. Note that the method only fills in the errata severity field for security errata.

• Input Parameters

## **string sessionKey**

The session key for the session. For example: JyUVNoT74BFaRJ6fRjDIQ5idPmCaj5UJLb76E2f45Gc

#### **string advisoryName**

The name of the erratum. For example: ELSA-2013-0269

• Return Parameters

## **array**

An array of detailed information associated with the erratum:

#### **struct (erratum)**

A structure containing the following strings:

## **string errata\_description**

The detailed description of the erratum. For example:  $[0:1.2.1-7.3]\n\n\cdot$ Add missing connection hostname check against X.509 certificate name\n- Resolves: CVE-2012-5784

## **string errata\_issue\_date**

The date the erratum was issued. For example: 2/19/13

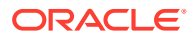

<span id="page-81-0"></span>**string errata\_last\_modified\_date** The date the erratum was last modified: For example: 2013-02-19 00:00:00

**string errata\_notes** Notes associated with the erratum. Usually empty.

**string errata\_references** References of the erratum. Usually empty.

## **string errata\_severity**

The severity level set for the erratum. For example: Moderate

**string errata\_synopsis** A brief synopsis of the erratum. For example: axis security update

**string errata\_topic** The topic for the erratum. Usually empty.

**string errata\_type** The type for the erratum. For example: Security Advisory

**string errata\_update\_date** The errata update date. For example: 2/19/13

## errata.listCves

The listCves method returns a list of Common Vulnerabilities and Exposures (CVE) IDs that are applicable to the specified erratum ID.

• Input Parameters

#### **string sessionKey**

The session key for the session. For example: JyUVNoT74BFaRJ6fRjDIQ5idPmCaj5UJLb76E2f45Gc

## **string advisoryName**

The name of the erratum. For example: ELSA-2018-2942

• Return Parameters

## **array**

An array of CVE IDs. If no matching CVE IDs are found, the array is empty:

#### **string cve\_name**

The CVE ID associated with the erratum ID. For example: CVE-2018-3136

#### errata.listPackages

The listPackage method returns a list of all packages applicable to the specified erratum ID.

• Input Parameters

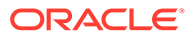

#### **string sessionKey**

The session key for the session. For example: JyUVNoT74BFaRJ6fRjDIQ5idPmCaj5UJLb76E2f45Gc

#### **string advisoryName**

The name of the erratum. For example: ELSA-2018-2942

• Return Parameters

#### **array**

An array of packages:

## **struct (package)**

A structure containing the following strings:

## **array download\_urls**

An array of URLs where the package can be downloaded from.

**string url** URL value.

To access a URL, include the X-ULN-Api-User-Key header with the value of the session key that was returned when you authenticated. For example:

```
curl -H "X-ULN-Api-User-Key: 
JyUVNoT74BFaRJ6fRjDIQ5idPmCaj5UJLb76E2f45Gc" \
https://uln.oracle.com/XMLRPC/GET-REQ/ol7_x86_64_latest/
java-1.8.0-openjdk-demo-1.8.0.191.b12-0.el7_5.i686.rpm
```
## **array providing\_channels**

An array listing channels providing this package.

## **string label**

A string with the channel label as a value. For example: ol7\_x86\_64\_latest

**string package\_arch\_label** The package architecture label. For example: i686

## **string package\_build\_date**

The date and timestamp for when the package was built. For example: 2018-10-17 16:39:10

## **string package\_build\_host**

For example: x86-ol7-builder-02.us.oracle.com

#### **string package\_cookie**

The package cookie value. Usually empty.

## **string package\_description**

The full description of the package. For example: The OpenJDK demos.

#### **string package\_epoch**

The package epoch value, if specified. The epoch value can help RPM determine package version ordering if the versioning does not make sense or does not follow sequentially. For example: 1

## **string package\_file**

The package filename. For example: java-1.8.0-openjdkdemo-1.8.0.191.b12-0.el7 5.i686.rpm

**string package\_id** For example: 11807834

#### **string package\_last\_modified\_date**

The date and timestamp for when the package was last modified. For example: 2018-10-17 16:39:10

#### **string package\_license**

The license or licenses that a package is released under. For example: ASL 1.1 and ASL 2.0 and BSD and BSD with advertising and GPL+ and GPLv2 and GPLv2 with exceptions and IJG and LGPLv2+ and MIT and MPLv2.0 and Public Domain and W3C and zlib

## **string package\_md5sum**

The package md5sum value. For example: 1508de7bafe0d6fe0814d216cbbb354b

#### **string package\_name**

The package name. For example: java-1.8.0-openjdk-demo

**string package\_payload\_size** The package payload size in bytes. For example: 4412184

#### **string package\_release**

The package release value. For example: 0.el7 5

#### **string package\_size**

The package size in bytes. For example: 4293131

## **string package\_summary** A summary of the contents of the package. For example: OpenJDK Demos

**string package\_vendor** The package vendor name. For example: Oracle America

**string package\_version** The package version. For example: 1.8.0.191.b12

**struct package\_checksums** A structure, listing package checksum values by type:

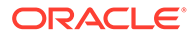

#### **string md5**

The md5 hash for the package checksum value. For example: 1508de7bafe0d6fe0814d216cbbb354b

# Packages Methods

Packages methods are available in the packages namespace. These methods are used for extracting information about the packages that are available to a session on the ULN. The following methods are provided for interacting with packages that are available on ULN:

- packages.getDetails
- [packages.listProvidingErrata](#page-86-0)

#### packages.getDetails

The getDetails method returns detailed information about the specified package.

• Input Parameters

**string sessionKey** The session key for the session. For example: JyUVNoT74BFaRJ6fRjDIQ5idPmCaj5UJLb76E2f45Gc

#### **int pid**

The package identifier that should be queried, specified as an integer. For example: 11807834

- Return Parameters
	- **array**

An array of channels with:

**struct (package)** A structure containing the following strings:

**array download\_urls**

An array of URLs where the package can be downloaded from.

**string url** URL value.

To access a URL, include the X-ULN-Api-User-Key header with the value of the session key that was returned when you authenticated. For example:

curl -H "X-ULN-Api-User-Key: JyUVNoT74BFaRJ6fRjDIQ5idPmCaj5UJLb76E2f45Gc" \ https://uln.oracle.com/XMLRPC/GET-REQ/ol7\_x86\_64\_latest/ java-1.8.0-openjdk-demo-1.8.0.191.b12-0.el7\_5.i686.rpm

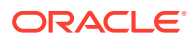

**array providing\_channels** An array listing channels providing this package.

**string label** A string with the channel label as a value. For example: 017 x86 64 latest

**string package\_arch\_label** The package architecture label. For example: i686

## **string package\_build\_date**

The date and timestamp for when the package was built. For example: 2018-10-17 16:39:10

#### **string package\_build\_host**

The host where the package was built. For example: x86-ol7 builder-02.us.oracle.com

## **string package\_cookie**

The package cookie value. Usually empty.

## **string package\_description**

The full description of the package. For example: The OpenJDK demos.

#### **string package\_epoch**

The package epoch value, if specified. The epoch value can help RPM determine package version ordering if the versioning does not make sense or does not follow sequentially. For example: 1

## **string package\_file**

The package filename. For example: java-1.8.0-openjdkdemo-1.8.0.191.b12-0.el7 5.i686.rpm

## **string package\_id**

For example: 11807834

## **string package\_last\_modified\_date**

The date and timestamp for when the package was last modified. For example: 2018-10-17 16:39:10

## **string package\_license**

The license or licenses that a package is released under. For example: ASL 1.1 and ASL 2.0 and BSD and BSD with advertising and GPL+ and GPLv2 and GPLv2 with exceptions and IJG and LGPLv2+ and MIT and MPLv2.0 and Public Domain and W3C and zlib

## **string package\_md5sum**

The package md5sum value. For example: 1508de7bafe0d6fe0814d216cbbb354b

#### **string package\_name**

The package name. For example: java-1.8.0-openjdk-demo

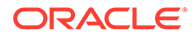

<span id="page-86-0"></span>**string package\_payload\_size** The package payload size in bytes. For example: 4412184

**string package\_release** The package release value. For example: 0.el7\_5

**string package\_size** The package size in bytes. For example: 4293131

## **string package\_summary**

A summary of the contents of the package. For example: OpenJDK Demos

## **string package\_vendor**

The package vendor name. For example: Oracle America

## **string package\_version**

The package version. For example: 1.8.0.191.b12

## **struct package\_checksums**

A structure, listing package checksum values by type:

## **string md5**

The md5 hash for the package checksum value. For example: 1508de7bafe0d6fe0814d216cbbb354b

## packages.listProvidingErrata

The listProvidingErrata method returns a list of the errata that are associated with a package.

• Input Parameters

## **string sessionKey**

The session key for the session. For example: JyUVNoT74BFaRJ6fRjDIQ5idPmCaj5UJLb76E2f45Gc

**int pid**

The package identifier that should be queried, specified as an integer. For example: 11807834

• Return Parameters

## **array**

An array of all errata associated with the package:

## **struct (errata)**

A structure containing the following strings:

**string errata\_advisory\_type** The errata advisory type. For example: Security Advisory

**string errata\_advisory** The errata advisory label. For example: ELSA-2018-2942

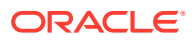

**string errata\_issue\_date** The date the errata was issued. For example: 2018-10-17 00:00:00

**string errata\_last\_modified\_date** The date the errata was last modified. For example: 2018-10-17 00:00:00

## **string errata\_synopsis**

A brief synopsis of the errata. For example: java-1.8.0-openjdk security update

**string errata\_update\_date** The errata update date. For example: 2018-10-17 00:00:00

# System Methods

System methods are available in the system namespace. These methods are used for managing systems that are registered on ULN. The following methods are available:

system.deleteSystems

#### system.deleteSystems

The deleteSystems method removes a system from ULN, given its system ID.

• Input Parameters

## **string sessionKey**

The session key for the session. For example: JyUVNoT74BFaRJ6fRjDIQ5idPmCaj5UJLb76E2f45Gc.

## **string serverId**

The system identifier that should be removed. This needs to be the id value within ULN. For example: 330213

• Return Parameters

**int**

The method returns an int error code, which indicates whether the system was deleted or not. A value of 0 indicates that the system was successfully removed from ULN.

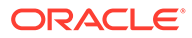